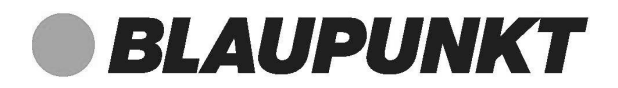

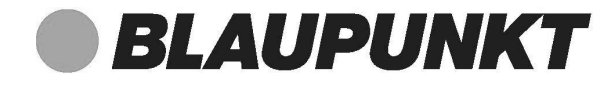

 $\bigoplus$ 

# Internet-Radio

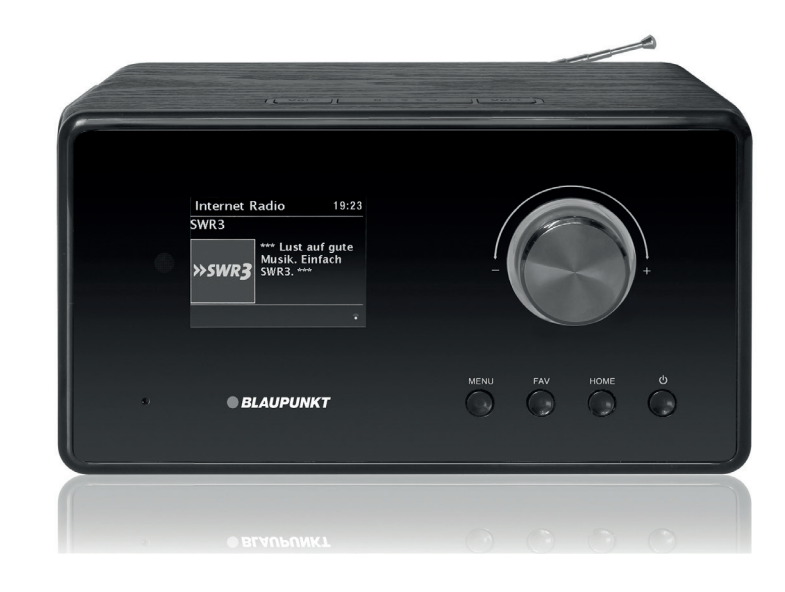

*Enjoy it. Enjoy it.*

**Competence Center Audio MAX Power Products GmbH & Co. KG Mittlerer Hasenpfad 5** 60598 Frankfurt  **NL SE CZ MT** Germany www.blaupunkt.com  **BE GB GB GB GB**

 $\bigoplus$ 

00 800 1300 1400 **DE AT CH** Service Hotline (kostenlos aus dem Festnetz sowie den Mobilfunknetzen)

All rights reserved. All brand names are registered trademarks of their respective owners. **GB CY RO IT MT GB MT** Specifications are subject to change without prior notice.

Bedienungsanleitung

 $\bigoplus$ 

 $\bigoplus$ 

## **IRD 300**

## Inhalt

 $\overline{\bigcirc}$ 

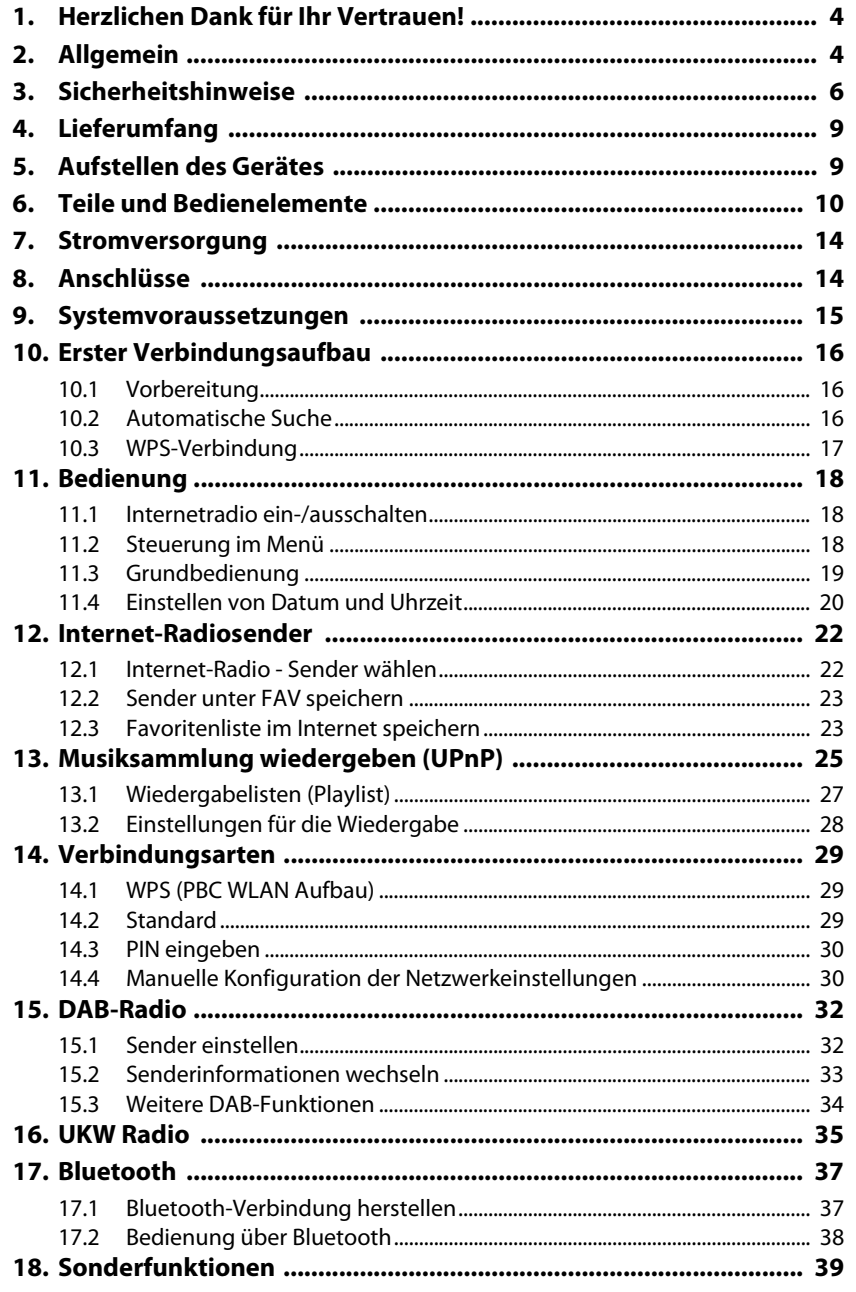

 $\overline{\mathbf{2}}$ 

ਪਾ

 $\mathbb{P}$ 

# **BLAUPUNKT**

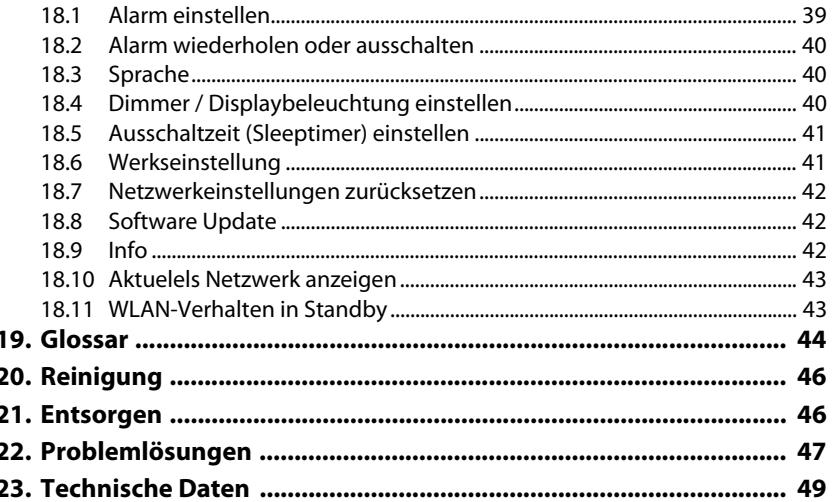

 $\overline{\mathbf{3}}$ 

## *1. HERZLICHEN DANK FÜR IHR VERTRAUEN!*

**Wir gratulieren Ihnen zu Ihrem neuen Blaupunkt Internetradio und sind überzeugt, dass Sie mit diesem modernen Gerät zufrieden sein werden.**

#### **Um eine stets optimale Funktion und Leistungsbereitschaft Ihres Internetradios zu garantieren und um Ihre persönliche Sicherheit zu gewährleisten:**

Lesen Sie vor der ersten Inbetriebnahme diese Bedienungsanleitung gründlich durch und befolgen Sie vor allen Dingen die Sicherheitshinweise!

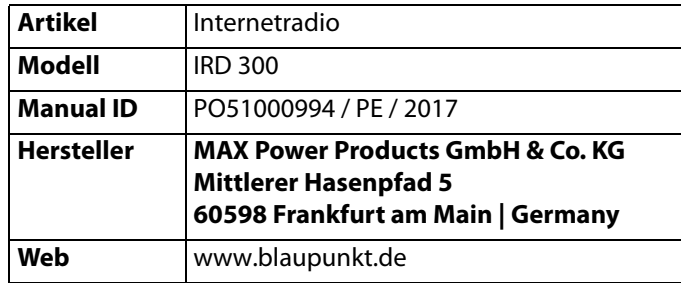

## *2. ALLGEMEIN*

### *Aufbewahren des Handbuches*

- Alle Tätigkeiten an und mit diesem Gerät dürfen nur so ausgeführt werden, wie sie in dieser Bedienungsanleitung beschrieben sind.
- Bewahren Sie diese Anleitung auf.
- Falls Sie das Gerät einmal weitergeben, legen Sie bitte diese Bedienungsanleitung dazu.

## *Bestimmungsgemäßer Gebrauch*

### **Dieses Gerät ist …**

- ... ein Gerät der Unterhaltungselektronik.
- ... für den Empfang und die Wiedergabe von digitalen Radiosendern vorgesehen.
- ... für die Wiedergabe von Musik von externen Geräten vorgesehen.
- ... zum Verbinden mit einem lokalen WLAN-Netzwerk vorgesehen.

Das Gerät ist für den Privatgebrauch bestimmt und für die gewerbliche Nutzung nicht geeignet. Eine andere Nutzung oder Modifikation ist vom bestimmungsgemäßen Gebrauch ausgeschlossen.

**BLAUPUNK** 

### *Auszeichnungen/Symbole*

Falls erforderlich, finden Sie folgende Warnhinweise in dieser Bedienungsanleitung:

**GEFAHR!** Hohes Risiko: Missachtung der Warnung kann Schaden für Leib und Leben verursachen.

**WARNUNG!** Mittleres Risiko: Missachtung der Warnung kann Verletzungen oder schwere Sachschäden verursachen.

**VORSICHT:** Geringes Risiko: Missachtung der Warnung kann leichte Verletzungen oder Sachschäden verursachen.

**HINWEIS:** Sachverhalte und Besonderheiten, die im Umgang mit dem Gerät beachtet werden sollten.

#### *Hinweise zur Konformitätserklärung*

Hiermit erklärt die MAX Power Products GmbH & Co. KG, dass sich dieses Produkt in Übereinstimmung mit den grundlegenden Anforderungen und den anderen, relevanten Vorschriften der RED Richtlinie 2014/53/EU, der EMV-Richtlinie 2014/30/EU, der ErP-Richtlinie 2009/125/EG, der Niederspannungs-Richtlinie 2014/35/ EU und ROHS 2011/65/EU befindet.

Die vollständige Konformitätserklärung und diese Bedienungsanleitung im PDF-Format finden Sie im Internet unter www.blaupunkt.de.

#### *Energiesparen: Ganz automatisch!* **HINWEIS: Neue Ausschaltautomatik!**

Aufgrund gesetzlicher Vorgaben zum Einsparen von Energie verfügt dieses Gerät über eine Ausschaltautomatik. Das Gerät wird automatisch in den Standby-Betrieb geschaltet, wenn es 15 Minuten kein Signal empfangen hat und nicht bedient wurde.

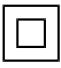

Dieses Symbol kennzeichnet das Produkt als Gerät der Schutzklasse II. Geräte mit dieser Schutzklasse verfügen über eine verstärkte oder eine doppelte Isolierung.

### *Typenschild*

Das Typenschild mit den technischen Angaben befindet sich auf der Rückseite des Gerätes.

## *3. SICHERHEITSHINWEISE*

### *GEFAHR für Kinder und Personen mit Einschränkungen*

- Verpackungsmaterial ist kein Kinderspielzeug. Kinder dürfen nicht mit den Kunststoffbeuteln spielen. Es besteht Erstickungsgefahr.
- Dieses Gerät kann von Kindern ab 8 Jahren und darüber, sowie von Personen mit verringerten physischen, sensorischen oder mentalen Fähigkeiten oder Mangel an Erfahrung und Wissen benutzt werden, wenn sie beaufsichtigt werden oder bezüglich des sicheren Gebrauchs des Gerätes unterwiesen wurden und die daraus resultierenden Gefahren verstanden haben.

• Kinder dürfen nicht mit dem Gerät spielen. Reinigung und Benutzer-Wartung dürfen nicht von Kindern ohne Beaufsichtigung durchgeführt werden.

## *GEFAHR von Stromschlag durch Feuchtigkeit*

- Schützen Sie das Gerät und das Netzteil vor Feuchtigkeit, Tropf- oder Spritzwasser: Es besteht die Gefahr eines elektrischen Schlages. Stellen Sie zum Beispiel keine mit Flüssigkeiten gefüllten Vasen oder Ähnliches auf oder in die Nähe des Gerätes.
- Das Gerät ist nicht für den Betrieb in Räumen mit hoher Luftfeuchtigkeit (z. B. Badezimmer) ausgelegt. Beachten Sie die in den technischen Daten angegebenen Umgebungsbedingungen.
- Vermeiden Sie das Eindringen von Fremdkörpern und Flüssigkeiten in das Gerät.
- Sollten Flüssigkeiten oder Fremdkörper in das Gerät gelangen, sofort das Netzteil aus der Steckdose ziehen. Vor einer erneuten Inbetriebnahme das Gerät prüfen lassen.

## $\frac{N}{4}$  GEFAHR durch Stromschlag

- Ziehen Sie bei Beschädigungen des Netzteils, des Netzteilkabels oder des Gerätes sofort das Netzteil aus der Steckdose.
- Benutzen Sie das Gerät nicht, wenn es sichtbare Beschädigungen am Gehäuse, dem Netzteil oder dem Netzteilkabel aufweist.
- Es ist nicht gestattet, Umbauten an dem Gerät vorzunehmen. Reparaturen am Gehäuse, dem Netzteil und am Netzteilkabel dürfen ausschließlich vom Service Center vorgenommen werden.

Wenn das Netzteil dieses Gerätes beschädigt wird, muss es durch ein besonderes Netzteil ersetzt werden, das bei unserem Service Center erhältlich ist.

• Schließen Sie das Netzteil nur an eine ordnungsgemäß installierte, gut zugängliche Steckdose an. Die Steckdose muss nach dem Anschließen weiterhin gut zugänglich sein.

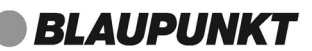

- Verlegen Sie alle Kabel so, dass sie nicht zur Stolperfalle werden.
- Achten Sie beim Aufstellen des Gerätes darauf, dass das Netzteilkabel nicht eingeklemmt oder gequetscht wird. Halten Sie das Netzteilkabel von heißen Oberflächen und scharfen Kanten fern.
- Um das Gerät vollständig vom Netz zu trennen, ziehen Sie das Netzteil aus der Steckdose.
- Ziehen Sie das Netzteil aus der Steckdose, ...
	- ... wenn Sie das Gerät nicht benutzen,
	- ... wenn Sie das Gerät reinigen wollen und
	- ... bei Gewitter.
- Öffnen Sie niemals das Gehäuse des Gerätes, es beinhaltet keine zu wartenden Teile! Bei geöffnetem Gehäuse besteht Lebensgefahr durch elektrischen Schlag.
- Das Gerät ist nach dem Ausschalten nicht vom Netz getrennt.

## **/<sup>心</sup> BRANDGEFAHR**

- Kerzen und andere offene Flammen müssen zu jeder Zeit von diesem Produkt ferngehalten werden, um das Ausbreiten von Feuer zu verhindern.
- Schützen Sie das Gerät vor Hitze: Es besteht Brandgefahr. Wenn Sie das Gerät in einem Regal aufstellen, halten Sie an den Seiten einen Abstand von mindestens 10 cm ein.

## *GEFAHR durch Batterien*

- Halten Sie neue und alte Batterien von Kindern fern.
- Batterien können lebensgefährlich sein. Bewahren Sie deshalb Batterien und Fernbedienung für Kleinkinder unerreichbar auf. Wurde eine Batterie verschluckt oder ist auf andere Art in den Körper gelangt, muss sofort ärztliche Hilfe in Anspruch genommen werden. Anderenfalls kann es innerhalb von 2 Stunden zu schweren inneren Verätzungen kommen, die zum Tode führen können.
- Die Batterien dürfen nicht geladen oder mit anderen Mitteln reaktiviert, nicht auseinandergenommen, ins Feuer geworfen oder kurzgeschlossen werden.
- Reinigen Sie Batterie- und Gerätekontakte vor dem Einlegen der Batterien.
- Beachten Sie beim Einlegen der Batterien die richtige Polarität (+/-).
- Setzen Sie nur Batterien des gleichen Typs ein, verwenden Sie keine unterschiedlichen Typen oder gebrauchte und neue Batterien miteinander.

- *IRD 300*
- Entfernen Sie die Batterien aus der Fernbedienung, wenn Sie die Fernbedienung längere Zeit nicht benutzen wollen. Die Batterien könnten auslaufen und die Fernbedienung beschädigen.
- Setzen Sie die Batterien keinen extremen Bedingungen aus, legen Sie z. B. die Fernbedienung nicht auf Heizkörpern ab und setzen Sie sie nicht direkter Sonneneinstrahlung aus. Es besteht ansonsten erhöhte Auslaufgefahr.
- Nehmen Sie leere Batterien umgehend aus der Fernbedienung! Es besteht eine erhöhte Auslaufgefahr.
- Wenn Batterieflüssigkeit ausgelaufen ist, vermeiden Sie den Kontakt mit Haut, Augen und Schleimhäuten. Spülen Sie bei Kontakt mit der Flüssigkeit die betroffenen Stellen sofort mit reichlich klarem Wasser und suchen Sie umgehend einen Arzt auf.

## *WARNUNG vor Sachschäden*

- Wird das Gerät von einem kalten an einen warmen Ort gebracht, kann Kondensfeuchtigkeit im Gerät entstehen. Das Gerät einige Stunden ausgeschaltet lassen.
- Stellen Sie das Gerät auf eine stabile, ebene Oberfläche.
- Sorgen Sie für eine ausreichende Belüftung rund um das Gerät. Halten Sie zu allen Seiten einen Abstand von mindestens 10 cm ein. Bedecken Sie das Gerät nicht (z. B. durch Zeitschriften, Tischdecken, Vorhänge, usw.).
- Stellen Sie das Gerät so auf, dass kein direktes Sonnenlicht darauf fällt.
- Das Gerät ist mit rutschfesten Kunststofffüßen ausgestattet. Da Möbel mit einer Vielfalt von Lacken und Kunststoffen beschichtet sind und mit unterschiedlichen Pflegemitteln behandelt werden, kann nicht völlig ausgeschlossen werden, dass manche dieser Stoffe Bestandteile enthalten, die die Kunststofffüße angreifen und aufweichen. Legen Sie ggf. eine rutschfeste Unterlage unter das Gerät.
- Für die Reinigung verwenden Sie ein trockenes, weiches Tuch. Verwenden Sie keine ätzenden oder scheuernden Reinigungsmittel. Diese könnten die Oberfläche des Gerätes beschädigen.

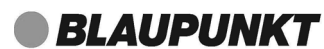

## *4. LIEFERUMFANG*

- 1 Internetradio IRD 300
- 1 Netzteil
- 1 Fernbedienung mit Batterien (2x LR03 (AAA), 1,5V)
- 1 Audiokabel (2x 3,5 mm Klinke)
- 1 Bedienungsanleitung
- 1 Garantiekarte

## *5. AUFSTELLEN DES GERÄTES*

 **GEFAHR!** Setzen Sie das Gerät keiner extremen Hitze oder Feuchtigkeit  $\sum$  aus. Achten Sie auf eine ausreichende Belüftung des Gerätes.

**HINWEIS:** Ihr Internetradio kann die Signale eines WLAN - Funknetzwerkes bis zu einer Entfernung von ca. 100 m empfangen. Reichweite und Empfangsqualität können aber durch die Umgebungsbedingungen beeinträchtigt werden. Beachten Sie bei der Auswahl des Standortes:

- Hindernisse wie Schränke, Wände oder Betondecken verringern die Reichweite.
- Starke Magnetfelder, z. B. in Lautsprechern, können den Empfang stören. Probieren Sie ggf. mehrere Standorte für einen fehlerfreien Empfang aus.
- Stellen Sie das Gerät auf eine stabile, ebene Oberfläche.
- Entfernen Sie die Schutzfolie von der Vorderseite.

*IRD 300*

## *6. TEILE UND BEDIENELEMENTE*

*Vorderseite*

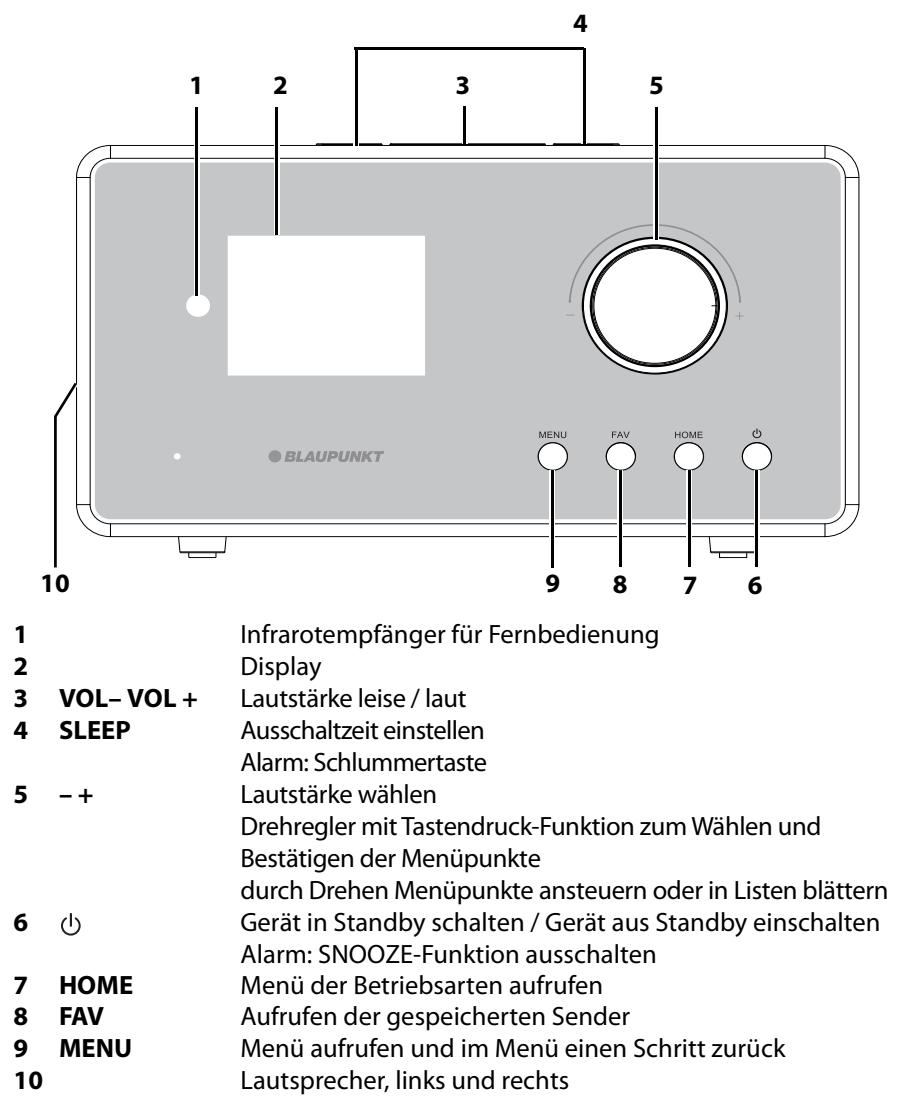

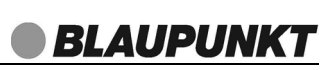

## *Rückseite*

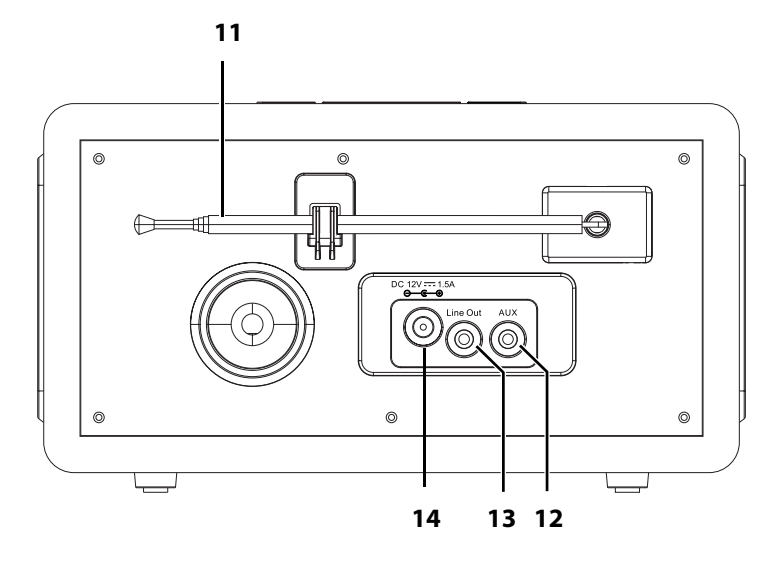

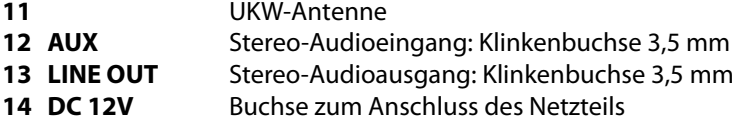

ohne Abbildung: Netzteil, Audiokabel

## *Fernbedienung*

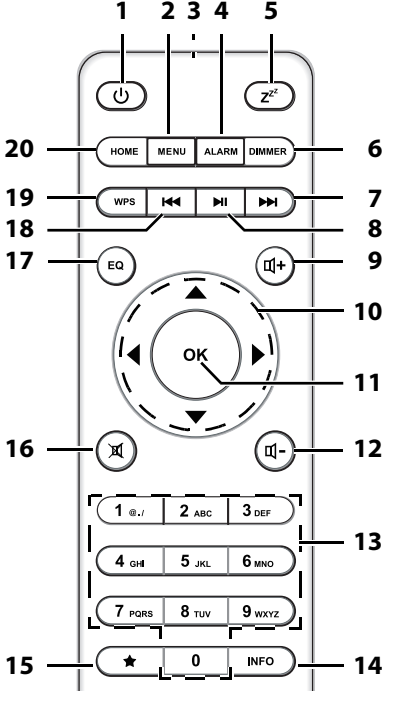

**1** Gerät in Standby schalten / Gerät aus Standby einschalten Alarm: SNOOZE-Funktion ausschalten **2 MENU** Menü aufrufen und im Menü einen Schritt zurück **3** Infrarotsender<br>**4 ALARM** Wecker stellen **Wecker stellen und** ein-/ausschalten **5**  $z^2$  Ausschaltzeit einstellen Alarm: Schlummertaste **6 DIMMER** Displayhelligkeit ändern **7** ▶ I nächsten Titel spielen Sender aufrufen **8 II** Wiedergabe starten und anhalten **9 u**+ Lautstärke erhöhen<br>**10 ◀▶▲▼** Menüpunkte ansteu-**1D** A **V** Menüpunkte ansteuern, in Listen blättern, Felder in Eingabemasken anwählen/löschen, Werte ändern

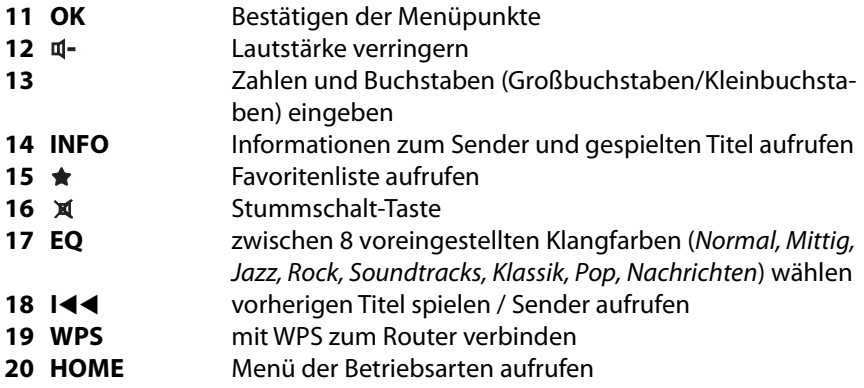

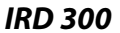

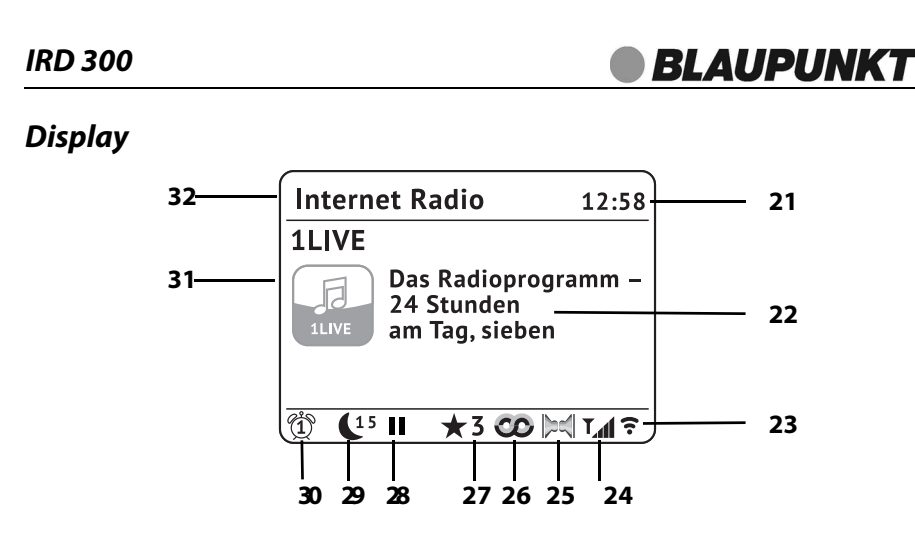

- Uhrzeit
- Information über Sender, Programmbezeichnung, etc. / Menüeinträge
- Anzeige Feldstärke WLAN-Netzwerke,
- Anzeige des Antennenpegels des FM / DAB Signales
- Stereoempfang
- RDS-Symbol
- Favoriten-Speicherplatz
- Wiedergabe Pause
- Restlaufzeiten für Sleep-Timer oder Snooze
- Alarm 1/2 aktiviert
- diverse Anzeigen, Senderlogo, Plattencover usw.
- Gerätemodus und Menü-Überschriften

## *7. STROMVERSORGUNG*

### *Batterien der Fernbedienung einlegen/wechseln*

- 1. Öffnen Sie den Batteriefachdeckel und nehmen Sie ihn ab.
- 2. Legen Sie die Batterien LR03 (AAA), 1,5V ein, bzw. tauschen Sie die alten Batterien gegen neue. Achten Sie auf die korrekte Polarität, wie auf dem Boden des Batteriefachs abgebildet.
- 3. Schließen Sie das Batteriefach.

### *Netzanschluss*

- 1. Verbinden Sie das Netzteil mit dem Anschluss **DC 12V**  $\Theta \oplus \Theta$  am Gerät.
- 2. Stecken Sie das Netzteil in eine gut zugängliche Steckdose, deren Spannung der Angabe auf dem Typenschild des Netzteils entspricht. Die Steckdose muss auch nach dem Anschließen weiterhin gut zugänglich sein.

**HINWEIS:** Um das Gerät vom Netz zu trennen, ziehen Sie das Netzteil aus der Steckdose.

## *8. ANSCHLÜSSE*

**VORSICHT:** Achten Sie darauf, dass das Internetradio und die anzuschließenden Geräte ausgeschaltet sind, bevor Sie sie anschließen. Lesen Sie auch die Bedienungsanleitungen der Geräte, die Sie anschließen wollen.

### *LINE OUT*

An der Klinkenbuchse des Ausgangs können Sie externe Wiedergabegeräte anschließen. An diesem Ausgang **(LINE OUT)** liegt immer ein Signal an.

### *AUX IN*

An der Klinkenbuchse **AUX** des Stereo-Eingangs können Sie externe Abspielgeräte, z. B. einen MP3-Player, anschließen und den Lautsprecher des Internetradios zur Wiedergabe nutzen.

**Drücken Sie HOME** und markieren mit den Tasten < ▶ ▲ ▼ Aux in. Durch Drücken von **OK** aktivieren Sie Aux in.

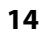

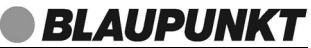

## *9. SYSTEMVORAUSSETZUNGEN*

**HINWEIS**: Erläuterungen zu den verwendeten Fachbegriffen finden Sie im "Glossar" auf Seite 44.

Damit Ihr Internetradio korrekt funktioniert, muss es in ein bestehendes Funknetzwerk (WLAN) eingebunden werden. Stellen Sie sicher, dass die folgenden Voraussetzungen erfüllt sind:

- Sie benötigen:
	- eine Breitband-Verbindung ins Internet, d. h. in der Regel einen DSL-Anschluss;
	- einen drahtlosen Access Point, in der Regel einen WLAN-Router oder WLAN Modem-Router, der die Verbindung zwischen Internetradio und Internet herstellt;
	- eine Flatrate, weil während des Radiohörens ständig Daten aus dem Internet heruntergeladen werden und dafür ohne Flatrate erhebliche Gebühren anfallen können;
	- einen PC, falls Sie mit dem Internetradio auf Ihre digitale Musiksammlung zugreifen wollen und um gegebenenfalls Ihren Access Point zu konfigurieren.
- Sollte Ihr WLAN nicht sichtbar sein, ist es erforderlich, im Router die MAC-Adresse des Internetradios einzutragen, damit eine Verbindung möglich ist. Sie finden die MAC-Adresse im Menü Systemseinstellungen → Interneteinstellg → Einstellungen anzeigen unter dem Punkt MAC-Adresse. Hinweise zur Eingabe der MAC-Adresse finden Sie in der Anleitung/Hilfe des Access Points (WLAN Routers).
- Achten Sie darauf, dass der Access Point (WLAN Router) eingeschaltet und die WLAN-Funktionalität aktiviert ist.
- Sollten Sie im Router feste IP-Adressen vergeben haben, geben Sie eine dieser Adressen in das Internetradio ein. Zusätzlich müssen eingestellt werden: Netzwerkmaske, Gateway und der bevorzugte DNS Server (Systemseinstellungen  $\rightarrow$  Interneteinstellg.  $\rightarrow$  Manuelle Einstellungen $\rightarrow$  Drahtlos  $\rightarrow$  DHCP inaktiv).

## *10. ERSTER VERBINDUNGSAUFBAU*

#### **HINWEISE:**

- **Das Vorgehen für einen erneuten Verbindungsaufbau lesen Sie unter "Verbindungsarten" auf Seite 29.**
- Um Probleme mit der Funkverbindung zu vermeiden, sollten Sie den ersten Verbindungsaufbau in der Nähe des Access Points (WLAN Routers) durchführen.
- Die SSID Ihres Access Points finden Sie in der Einstellung des Access Points (Routers).
- Bei dem geschilderten Ablauf wird die IP-Adresse des Internetradios vom Router über DHCP automatisch vergeben. Hinweise dazu, wie Sie die Konfiguration ändern und ggf. eine IP-Adresse manuell eingeben können, finden Sie im Kapitel "Manuelle Konfiguration der Netzwerkeinstellungen" auf Seite 30.
- Wenn Sie eine Fehlermeldung (wie z. B. Falscher Schlüssel / Netzwerkfehler) erhalten, überprüfen Sie den Schlüssel und Ihre Eingaben.
- Nehmen Sie die Einstellungen zügig vor. Bei zu langer Dauer wird bei einigen Funktionen die Einstellung abgebrochen und das Menü kehrt zur letzten Menüebene zurück.

## *10.1 VORBEREITUNG*

- 1. Das Gerät ist mit dem Stromnetz verbunden.
- 2. Schalten Sie es ggf. durch Drücken der Taste (1) ein.
- 3. Der Einrichtungsassistent erscheint. Wählen Sie Ja mit < und drücken OK.
- 4. Wählen Sie ein Uhrzeitformat und drücken **OK.**
- 5. Wählen Sie aus, von welchem Radiomedium die Uhrzeit nach einem Stromausfall automatisch wieder eingestellt werden soll und drücken **OK** (siehe "Einstellen von Datum und Uhrzeit" auf Seite 20)**.**
- 6. Wählen Sie eine Zeitzone aus (für Deutschland +1) und drücken **OK.**
- 7. Schalten Sie die Sommerzeit ein oder aus und drücken **OK.**
- 8. Wählen Sie Größter Teil Europas und drücken **OK.**

## *10.2 AUTOMATISCHE SUCHE*

**HINWEIS:** Wenn Ihr Netzwerk nicht mit einem Schlüssel geschützt ist, wird die Verbindung hergestellt und das Menü Internet Radio wird angezeigt.

- 1. Die Punkte aus Kapitel "Vorbereitung" auf Seite 16 sind abgeschlossen.
- 2. Das Gerät sucht automatisch nach verfügbaren WLAN-Netzwerken. Am Ende der Suche erschient eine Liste mit den gefundenen WLAN-Netzen.

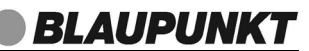

- 3. Mit den Tasten ▲ und ▼ markieren Sie Ihr WLAN-Netz und drücken **OK.**
- 4. Es erscheint eine Auswahl in der Sie wählen, auf welchem Weg Sie die Verbindung herstellen wollen. Wenn Ihr Router keine WPS-Taste hat, wählen Sie WPS Überspringen und drücken die Taste **OK.**

Es öffnet sich ein Fenster in dem Sie das Passwort eingeben.

- 5. Tasten für die Eingabe:
	- Beachten Sie dabei Groß- und Kleinschreibung. Geben Sie so den vollständigen Schlüssel ein. Falsche Eintragungen überschreiben Sie, nachdem Sie mit **AV I** BKSP gewählt und mit **OK** aktiviert haben.
	- Zahlen und Buchstaben (Zahlen/Großbuchstaben/Kleinbuchstaben) durch ggf. wiederholtes Drücken direkt über das Tastenfeld der Fernbedienung eingeben, dies verändert das Zeichen in dem markierten Feld;
	- $\blacktriangleright$  markiert das nächste Feld rechts;
	- < löscht nach links;
- 6. Gehen Sie mit den Tasten ▲▼◀▶ auf das Feld OK und drücken Sie OK. Die Betriebsart Internet Radio ist aktiv.

### *10.3 WPS-VERBINDUNG*

Die Voraussetzung für diesen Verbindungsaufbau ist, dass Ihr Netzwerkrouter über eine WPS-Taste verfügt.

- 1. Die Punkte aus Kapitel "Vorbereitung" auf Seite 16 sind abgeschlossen.
- 2. Wählen Sie Taste drücken und bestätigen Sie die Auswahl durch Drücken der Taste **OK**.
- 3. Drücken Sie die WPS-Taste am Netzwerkrouter.
- 4. Drücken Sie **OK,** um die Verbindungsaufnahme zu starten.
- 5. Am Ende erscheint Einrichtungsass. abgeschlossen. Drücken Sie **OK,** um ins Hauptmenü zu gelangen.

#### **HINWEIS:**

Sie können die Verbindung auch manuell aufbauen (siehe "Verbindungsarten" auf Seite 29).

## *11. BEDIENUNG*

Die Einstellungen können Sie bequem mit der Fernbedienung und viele auch mit den Bedienelementen am Gerät ausführen. In der Anleitung wird in der Regel die Bedienung mit der Fernbedienung beschrieben.

**HINWEIS:** In einigen Fällen ist die Verwendung des Endlos-Drehreglers am Gerät der Benutzung der Fernbedienung vorzuziehen, z. B. wenn Sie lange Senderlisten durchsuchen oder IP-Adressen eingeben müssen.

## *11.1 INTERNETRADIO EIN-/AUSSCHALTEN*

- Durch Drücken von  $\langle$ b schalten Sie das eingeschaltete Internetradio in den Stromsparmodus (Standby).
- Befindet sich das Gerät im Stromsparmodus, schalten Sie es durch Drücken der Taste (1) wieder ein. Es befindet sich im zuletzt gewählten Modus.
- Um das Gerät vom Netz zu trennen, ziehen Sie das Netzteil aus der Steckdose.

HINWEIS: Wenn das Gerät mit  $\uplus$  in den Stromsparmodus geschaltet wurde, werden Uhrzeit, Datum und ggf. gesetzte Alarme mit Weckzeit angezeigt.

## *11.2 STEUERUNG IM MENÜ*

**HINWEIS:** Der Umfang von Menüs kann bei jeder Betriebsart anders sein.

• Das Menü für die Betriebsarten des Internetradios können Sie jederzeit mit der Taste **HOME** aufrufrufen.

Sie können zwischen folgenden Betriebsarten wählen.

- Internet Radio
- Musik abspieler
- DAB Radio
- UKW Radio
- Bluetooth Station
- Aux in
- Die Menüs des Internetradios rufen Sie mit der Taste **MENU** auf.
- Mit den Tasten ▲▼ oder dem Endlos-Drehregler bewegen Sie sich im Menü. Um eine Auswahl oder Eingabe zu bestätigen, drücken Sie **OK** oder drücken den Endlos-Drehregler.
- Mit den Tasten  $\blacktriangle \blacktriangleright \blacktriangle \blacktriangleright$  bewegen Sie sich im Menü. Um eine Auswahl oder Eingabe zu bestätigen, drücken Sie die Taste **OK.**
- Um zum vorherigen Menüpunkt zurückzugehen, drücken Sie die Taste < Am Gerät drücken Sie **MENU.**

Um ein Menü zu verlassen, drücken Sie ggf. mehrmals die Taste ◀ oder drücken **HOME** und wählen eine andere Betriebsart. Am Gerät drücken Sie mehrfach **MENU.**

**BLAUPUNKT** 

## *11.3 GRUNDBEDIENUNG*

#### *Lautstärke einstellen*

Drücken Sie während der Wiedergabe die Tasten  $\mathbf{u}$ -/ $\mathbf{u}$ +. auf der Fernbedienung bzw. **VOL -/+** oben am Gerät oder drehen Sie den Endlos-Drehregler.

#### *Stummschalten*

- Drücken Sie X, um den Ton stumm zu schalten.
- Um den Ton wieder einzuschalten, drücken Sie erneut XI oder eine der Tasten **VOL +/-** oder drehen Sie den Endlos-Drehregler.

#### *Equalizer*

Sie können zwischen 8 voreingestellten Klangfarben (Normal, Mittig, Jazz, Rock, Soundtrack, Klassik, Pop, Nachrichten) und Ihrer eigenen Klangfarbe (Mein EQ) wählen.

**HINWEIS:** Die Klangfarbe Normal ist voreingestellt. Für besten Sound empfehlen wir die Einstellung Rock.

- 1. Drücken Sie **EQ,** um die Klangfarbe einzustellen.
- 2. Wählen Sie mit den Tasten ▲▼ eine der 9 Klangfarben.
- 3. Bestätigen Sie mit **OK.**

#### **Eigene Klangfarbe einstellen**

- 1. Drücken Sie **EQ.**
- 2. Markieren Sie mit den Tasten ▲▼ den Punkt Meine EQ-Einstellung.
- 3. Bestätigen Sie mit **OK.**
- 4. Wählen Sie mit den Tasten ▲▼ Bass (Tiefen) oder Höhen und drücken Sie **OK.**
- 5. Ändern Sie die Einstellungen für ...
	- ... Bass von -14 dB (Dezibel) bis  $+$  14 dB und
	- ... Höhen von -14 dB (Dezibel) bis + 14 dB mit  $\blacktriangle\blacktriangledown$  nach Ihren Wünschen und bestätigen Sie mit **OK.**
- 6. Drücken Sie 1 $x \triangleleft$ .
- 7. Bestätigen Sie Ja mit **OK,** um die Einstellung zu speichern.

Diese Funktion finden Sie auch als Menüpunkt unter Systemeinstellungen.

**BLAUPUNKT** 

### *Displaybeleuchtung*

Das Display hat drei Beleuchtungsstufen sowie die Position aus. Durch Drücken der Taste **DIMMER** schalten Sie zwischen den Stufen um. Am Gerät drücken Sie die Taste **SLEEP;** wenn kein Alarm aktiv ist.

**HINWEIS:** Die Einstellungen für das Display nehmen Sie im Menü Systemeinstel $l$ ungen  $\rightarrow$  Display Beleuchtung vor (siehe "Dimmer / Displaybeleuchtung einstellen" auf Seite 40).

## *11.4 EINSTELLEN VON DATUM UND UHRZEIT*

**HINWEIS:** Die Uhrzeit wird, wenn eine Verbindung zum Internet besteht, automatisch eingestellt, soweit dies nicht durch eine Firewall blockiert wird. Wenn ein DAB- oder UKW-Radiosender das Signal für die Uhrzeit sendet, wird die Uhrzeit ebenfalls automatisch eingestellt.

### *Manuelles Einstellen*

Wenn Sie die Uhrzeit von Hand eingeben wollen, dann sollten Sie auch die Kapitel "Zeitzone einstellen" und "Sommerzeit" beachten

- 1. Öffnen Sie Systemeinstellungen und drücken Sie **OK.**
- 2. Wählen Sie Zeiteinstellungen und drücken Sie **OK.**
- 3. Wählen Sie Zeit-/ Datumeinst und drücken Sie **OK.**
- 4. Ändern Sie Datumeinstellungen mit  $\blacktriangle\blacktriangledown$  und wählen Sie die nächste Einstellung mit $\blacktriangleright$ .
- 5. Ändern Sie nacheinander Datum und Uhrzeit und beenden Sie die Eingabe mit **OK.**

### *Update der Uhrzeit*

Sie legen hier fest, aus welcher Betriebsart das Internetradio das Uhrzeitsignal empfangen soll. Wählen Sie die hier eingestellte Betriebsart nach einem Stromausfall, wird die Uhrzeit automatisch gestellt.

- 1. Öffnen Sie Systemeinstellungen und drücken Sie **OK.**
- 2. Wählen Sie Zeiteinstellungen und drücken Sie **OK.**
- 3. Wählen Sie Autom. Update und drücken Sie **OK.**
- 4. Wählen Sie zwischen:
	- Update von DAB / UKW / NET : legen Sie fest, ob die Uhrzeit vom digitalen Radio, dem analogen Radio oder vom Internetradio empfangen werden soll.
	- kein Update: Die Uhrzeit wird nicht automatisch eingestllt. Sie muss auch nach einem Stromausfall wieder von Hand gestellt werden.
- 5. Bestätigen Sie die Wahl durch Drücken der Taste **OK.**

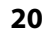

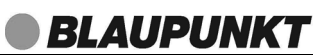

 **21**

#### *Zeitformat einstellen (12 - 24 Stundenanzeige)*

- 1. Öffnen Sie Systemeinstellungen und drücken Sie **OK.**
- 2. Wählen Sie Zeiteinstellungen und drücken Sie **OK.**
- 3. Wählen Sie Format einst und drücken Sie **OK.**
- 4. Wählen Sie zwischen:
	- 12 Stunden
	- 24 Stunden
- 5. Bestätigen Sie die Wahl durch Drücken der Taste **OK.**

### *Zeitzone einstellen*

HINWEIS: Dieses Menü ist nur dann aktiv, wenn Sie unter Systemeinstellungen → Zeiteinstellungen  $\rightarrow$  Autom. Update  $\rightarrow$  Update von NET einstellen gewählt haben.

- 1. Öffnen Sie Systemeinstellungen und drücken Sie **OK.**
- 2. Wählen Sie Zeiteinstellungen und drücken Sie **OK.**
- 3. Wählen Sie Zeitzone einstellen und drücken Sie **OK.**
- 4. Wählen Sie eine Zeitzone mit ▲▼ und drücken Sie **OK.**

#### *Sommerzeit*

**HINWEIS:** Dieses Menü ist nur dann aktiv, wenn Sie unter Systemeinstellungen Zeiteinstellungen  $\rightarrow$  Autom. Update  $\rightarrow$  Update von NET einstellen gewählt haben.

- 1. Öffnen Sie Systemeinstellungen und drücken Sie **OK.**
- 2. Wählen Sie Zeiteinstellungen und drücken Sie **OK.**
- 3. Wählen Sie Sommerzeit und drücken Sie **OK.**
- 4. Wählen Sie zwischen:
	- Ein: Sommerzeit ist aktiviert.
	- Aus: Sommerzeit ist ausgeschaltet.
- 5. Bestätigen Sie die Wahl durch Drücken der Taste **OK.**

## *12. INTERNET-RADIOSENDER*

Unter den folgenden Menüpunkten verwalten Sie Ihre Sender und Favoriten und nehmen Einstellungen vor.

## *12.1 INTERNET-RADIO - SENDER WÄHLEN*

Wenn Sie den Menüpunkt Internet Radio öffnen, finden Sie verschiedene Listen mit Sortierungen von Internetradio-Stationen und Suchmasken.

Nach dem ersten Verbindungsaufbau (siehe "Erster Verbindungsaufbau" auf Seite 16) steht Ihnen die ganze Welt der internationalen Radiostationen offen. Das Internetradio unterstützt Sie mit unterschiedlichen Suchkriterien, um durch diese Vielzahl von Radiosendern hindurch zu finden.

- 1. Wählen Sie mit der Taste **HOME** und den Tasten <a> drücken Sie die Taste **OK.**
- 2. Im Menü Zuletzt gehört finden Sie eine Liste der zuletzt gehörten Stationen.
- 3. Markieren Sie Senderliste und drücken **OK.**
- 4. Im Untermenü wählen Sie mit den Tasten ▲ und ▼ zwischen:
	- ... Meine Favoriten, um die Favoritenliste zu öffnen und dort einen Sender zu wählen. Hier sind die Sender gespeichert die Sie unter www.wifiradiofrontier.com als Favorit gespeichert haben.
	- ... Lokal Deutschland, um ausschließlich Internet-Radiosender des Landes zu finden, in dem Sie sich befinden.
	- ... Sender, um weltweit Internet-Radiostationen zu finden. Im Menüpunkt Sender Suchen oder Neuen Sender hinzufügen durch Eingeben des Sendernamens oder der Internetadresse nach den Sendern suchen.
	- ... Podcasts, um Audiobeiträge aus bestimmten Regionen oder zu bestimmten Themen zu suchen.
	- ... Meine hinzugefügten Radiostationen: Hier sind die Sender gespeichert die Sie unter www.wifiradio-frontier.com manuell hinzugefügt haben. Das sind Sender, die nicht in der Startliste von wifiradio-frontier.com vorhanden sind.
- 5. Wählen Sie einen Sender und spielen diesen ab, indem Sie **OK** drücken.
- 6. Im Display erscheint Verbinden und danach Ladevorgang. Um eine verzögerungsfreie Übertragung zu gewährleisten, werden erst Daten aus dem Internet in einem Speicher gesammelt (gebuffert). Nach kurzer Zeit beginnt dann die Wiedergabe. Die Übertragungsqualität und die Geschwindigkeit, mit der die Verbindung aufgebaut wird, ist von der Bandbreite des Internetanschlusses und des Senders abhängig. Im Display erscheinen je nach Angebot des Senders unterschiedliche Informationen.

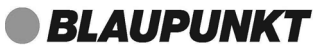

## *12.2 SENDER UNTER FAV SPEICHERN*

Sie können bis zu 10 Radiosender direkt im Internetradio speichern. So haben Sie einen schnellen Zugriff auf oft gehörte Sender. Neue Sender speichern Sie, indem Sie Speicherplätze überschreiben oder einen leeren Speicherplatz auswählen.

Um umfangreichere Senderlisten im Internet Radio-Mode zu erstellen beachten Sie "Favoritenliste im Internet speichern" auf Seite 23.

- 1. Wählen Sie mit den Tasten ▲ und ▼ einen Sender in einer Senderliste.
- 2. Drücken und halten Sie die Taste ★. Das Menü Favoriten speichern erscheint im Display.
- 3. Wählen Sie mit den Tasten ▲ und ▼ einen Speicherplatz für diesen Sender und drücken dann **OK,** um den Sender zu speichern. Gespeichert erscheint im Display. Der Sender ist nun auf diesem Speicherplatz gespeichert. Der Speicherplatz wird unten im Display mit \*1-30 angezeigt.

#### *Sender aus der Favoritenliste aufrufen*

- 1. Die Wiedergabe über das Internet Radio läuft.
- 2. Drücken Sie kurz die Taste ★. Die Favoritenliste erscheint im Display.
- 3. Wählen Sie nun mit den Tasten ▲ und ▼den Speicherplatz für diesen Sender und drücken dann **OK**, um den Sender aufzurufen.

## *12.3 FAVORITENLISTE IM INTERNET SPEICHERN*

Über das Internet-Portal www.wifiradio-frontier.com gestaltet sich die Suche und das Verwalten von Internet-Radiosendern recht einfach. Um diesen Service nutzen zu können, müssen Sie sich dort einmal registrieren.

- 1. Starten Sie den Internetbrowser Ihres PCs und geben Sie dort http://www.wifiradio-frontier.com ein.
- 2. Wählen Sie Ihre bevorzugte Spracheinstellung für die Internetseite.
- 3. Folgen Sie den angegebenen Links, um sich zu registrieren.
- 4. Um den geforderten Zugriffscode eingeben zu können, schalten Sie das Internetradio ein und wählen den Modus Internet Radio.
- 5. Wählen Sie im Menü Senderliste/Hilfe mit ▲▼ Zugriffscode erhalten und drücken Sie **OK.**
- 6. Geben Sie den Zugriffscode und die anderen erforderlichen Daten für die Registrierung ein. Sie gelangen sofort zur Senderauswahl.

**HINWEIS:** Entnehmen Sie der Beschreibung zum Internet-Portal die genaue Vorgehensweise zum Verwalten Ihrer Favoritenliste.

7. Wählen Sie einen Sender aus einer der Kategorien aus und fügen ihn Ihrer Favoritenliste hinzu. Erstellen Sie für diesen Sender eine Favoriten-Gruppe.

Weitere Sender legen Sie nun ebenfalls in dieser Gruppe ab oder erstellen neue Favoriten-Gruppen.

8. Wählen Sie nun am Internetradio im Menü Senderliste mit  $\blacktriangle$   $\nabla$  Meine Favoriten und drücken Sie **OK.** Ihre angelegte Favoriten-Gruppe erscheint im Display und nach Drücken von **OK** finden Sie die dort eingetragenen Sender.

**HINWEIS:** Um den aktuell gespielten Sender sofort in Meine Favoriten unter Senderliste zu speichern drücken Sie **OK** oder den Endlos-Drehregler. In der Anzeige erscheint kurz Favorit hinzugefügt.

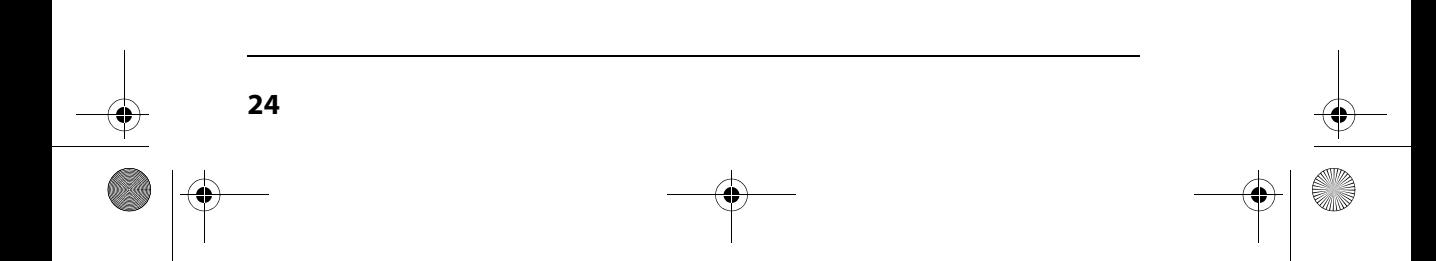

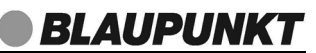

## *13. MUSIKSAMMLUNG WIEDERGEBEN (UPNP)*

#### *Wiedergabefunktion*

• Wenn Sie Musik aus einer digitalen Musiksammlung wiedergeben, benutzen Sie zur Steuerung die Tasten, die unten im Display eingeblendet werden.

### *Digitale Musiksammlung auf dem PC nutzen*

Um auf die digitale Musiksammlung Ihres PCs zugreifen zu können, müssen sich das Internetradio und Ihr PC im selben Netzwerk befinden. Voraussetzung ist außerdem das Einrichten des Windows Mediaplayers als UPnP-Server.

## *Einrichten des Mediaplayers*

#### **HINWEISE:**

- Um diese Funktion zu nutzen, muss auf Ihrem PC der Windows Mediaplayer 11 oder 12 installiert sein. (Hier wird das Einrichten mit Windows Mediaplayer 11 beschrieben.)
- Der PC mit dem Mediaplayer muss sich im selben (Funk-) Netzwerk befinden wie das Internetradio.
- Wenn in diesem Netzwerk und/oder dem PC mit dem Windows Mediaplayer eine Firewall eingerichtet ist, müssen ggf. die Einstellungen verändert werden, damit die Verbindung hergestellt werden kann. Lesen Sie dazu die Bedienungsanleitung der Firewall.
- Der Zugriff auf die Dateien wird vom Mediaplayer geregelt. Hinweise dazu und zum Umgang mit Mediendateien finden Sie in der Anleitung und Hilfe zum Mediaplayer.
- 1. Drücken Sie die Taste (1), um das Internetradio einzuschalten.
- 2. Öffnen Sie auf dem PC den Windows Mediaplayer 11.

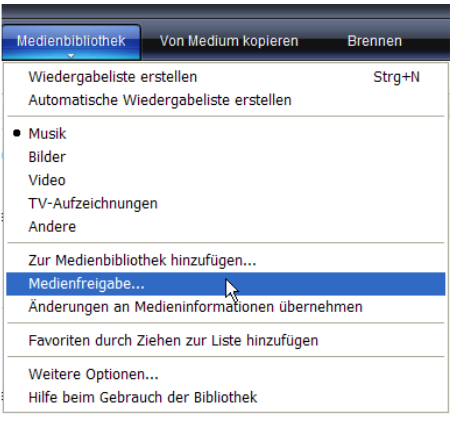

3. Klicken Sie in der Menüleiste auf Medienbibliothek und anschließend im aufgeklappten Menü auf Medienfreigabe. Das Fenster Freigabe von Medien wird angezeigt.

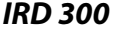

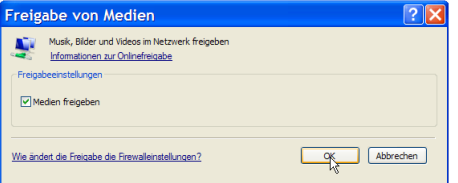

#### 4. Setzen Sie einen Haken vor Medien freigeben.

5. Klicken Sie auf OK. Im Fenster wird Unbekanntes Gerät angezeigt.

#### **HINWEISE:**

- Sollte, obwohl das Internetradio eingeschaltet ist, kein Unbekanntes Gerät angezeigt werden, versuchen Sie, wie im nächsten Abschnitt unter "Wiedergabe mit dem Internetradio" beschrieben, mit dem Internetradio eine Verbindung herzustellen.
- Ob das angezeigte Gerät Ihr Internetradio ist, können Sie anhand der MAC-Adresse feststellen. Am PC sehen Sie die MAC-Adresse, wenn Sie mit der rechten Maustaste auf Unbekanntes Gerät und anschließend mit der linken Maustaste auf Eigenschaften klicken. Am Internetradio finden Sie die Adresse unter Informations-Center/Systeminformationen/Funknetz-Info unter dem Punkt MAC-Adresse.

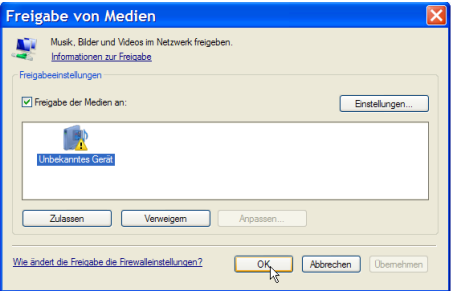

Bibliotheksfreigabe - Standardeinstellungen näßig an neue Geräte oder Co Meine Musik Medienty Jugendschutz **DIM all** Alle Bewertunger Alle Bewertung  $\bigcirc$  Nur  $\Box$  Mdec

OK Abbrechen

6. Klicken Sie auf Einstellungen, um die Freigabeeinstellungen anzupassen.

- 7. Geben Sie unter Medien freigeben als: einen eindeutigen Freigabenamen ein und passen Sie ggf. die Standardeinstellungen an.
- 8. Klicken Sie auf OK.

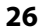

 $\Box$  Bilde

Neue Geräte und Computer automatisch edauben (nicht empfohlen

Wie kann die Freigabe angepasst werden?

abe von Medien Musik, Bilder und Videos im Netzwerk freigebe Informationen zur Freigabe nstellunge i<br>
Freigabe der Medien an

**B** Unbekanntes Gerä

Wie ändert die Freigabe die Firewalleinstellungen?

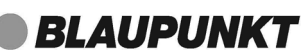

9. Klicken Sie auf Zulassen und anschließend auf OK, um den Vorgang abzuschließen.

## *Wiedergabe mit dem Internetradio*

Verweigem Anpassen

- 1. Wählen Sie durch ggf. wiederholtes Drücken der Taste **MODE** die Betriebsart UPnP. Warten Sie, bis die aktive UPnP-Festplatte angezeigt wird. Das kann eine Minute dauern.
- 2. Markieren Sie die gewünschte Festplatte und drücken **OK**.

OK Abbrechen Obe

3. Wählen Sie Musik und dann Musikwiedergabelisten und drücken **OK.**

Einstellungen...

- 4. Wählen Sie die gewünschte Wiedergabeliste und drücken **OK**.
- 5. Wählen Sie ggf. einen Titel.

## *13.1 WIEDERGABELISTEN (PLAYLIST)*

### *Wiedergabeliste anlegen*

- 1. Ein UPnP Gerät muss aktiviert sein und sich im selben WLAN-Netz befinden.
- 2. Wählen Sie den Menüpunkt Media Center.
- 3. Aktivieren Sie den Menüpunkt Meine Wiedergabeliste. Warten Sie, bis die verfügbaren Wiedergabelisten angezeigt werden.
- 4. Wählen Sie die gewünschte Wiedergabeliste und speichern Sie sie durch Drücken von **OK.**

### *Wiedergabeliste löschen*

- 1. Wählen Sie den Menüpunkt Media Center.
- 2. Aktivieren Sie den Menüpunkt Meine Wiedergabeliste leer.
- 3. Wählen Sie die gewünschte Wiedergabeliste und drücken Sie **OK**.
- 4. Wählen Sie Ja in der Sicherheitsabfrage und drücken **OK**.

*IRD 300*

## *13.2 EINSTELLUNGEN FÜR DIE WIEDERGABE*

Hier wählen Sie zwischen einmaliger Wiedergabe, einmaliger Wiederholung, Wiederholung aller Titel (z. B. einer Playlist) und Zufallswiedergabe. Diese Einstellung gilt für Wiedergabelisten.

- 1. Rufen Sie das Menü Einstellungen  $\rightarrow$  Wiedergabe-Einstellung auf.
- 2. Mit den Tasten  $\triangle$  und  $\nabla$  markieren Sie einen der folgenden 4 Punkte. Aktiviert werden die Punkte durch Drücken von **OK.**
	- Aus: einmalige Wiedergabe

- alle Wiederholen: alle Stücke eines Albums, einer Playlist oder eines Ordners werden wiederholt.
- eins Wiederholen: der aktuelle Titel wird wiederholt.
- Zufällig: Die Wiedergabe der Stücke erfolgt zufällig.
- 3. Treffen Sie Ihre Auswahl mit den Tasten ▲ und ▼ und Drücken von OK.

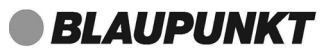

## *14. VERBINDUNGSARTEN*

Im Folgenden werden 3 Möglichkeiten der kabellosen Verbindung beschrieben.

## *14.1 WPS (PBC WLAN AUFBAU)*

Dies ist der schnellste Weg für den Verbindungsaufbau. Die Voraussetzung ist aber, dass Ihr Netzwerkrouter über eine WPS-Taste verfügt.

- 1. Drücken Sie **HOME** und wählen Sie Internet Radio.
- 2. Drücken Sie **MENU.**
- 3. Wählen Sie mit ▲▼ Systemeinstellungen und drücken Sie OK.
- 4. Markieren Sie Interneteinstellg. und drücken Sie **OK.**
- 5. Wählen Sie mit ▲▼ PBC WLAN Aufbau und drücken Sie **OK.**
- 6. Drücken Sie die WPS-Taste am anderen Gerät (z. B. Netzwerkrouter).
- 7. Drücken Sie **OK** auf der Fernbedienung des Internetradios. Bitte warten. Verbinden. Erscheint im Display. Die Verbindung wird aufgebaut. Wenn eine Verbindung hergestellt wurde, erscheint das Menü Internet Radio im Display.

## *14.2 STANDARD*

Diese Methode wird vom Internetradio automatisch beim ersten Einschalten angeboten. Um sie später zu wiederholen, gehen Sie so vor:

- 1. Drücken Sie **HOME** und wählen Sie Internet Radio.
- 2. Drücken Sie **MENU.**
- 3. Wählen Sie mit ▲▼ Systemeinstellungen und drücken Sie OK.
- 4. Markieren Sie Interneteinstellg und drücken Sie **OK.**
- 5. Netzwerkassistent ist markiert, drücken Sie **OK.** Der Netzwerkassistent sucht nach WLAN-Netzwerken. Wenn die Suche beendet ist, erscheinen die Netzwerke im Display.
- 6. Wählen Sie Ihr WLAN-Netzwerk mit **AV** und bestätigen Sie mit **OK.**
- 7. Falls das Fenster erschient, wählen Sie WPS-überspringen und drücken **OK.**
- 8. Wählen Sie das erste Zeichen Ihres WPA-, WPA2- oder WEP-Schlüssels mit den Tasten **AV I** an und bestätigen Sie mit **OK.** Beachten Sie dabei Großund Kleinschreibung. Geben Sie so den vollständigen Schlüssel ein. Falsche Eintragungen überschreiben Sie, nachdem Sie mit AV ID BKSP gewählt und mit OK aktiviert haben. Gehen Sie mit den Tasten AV<**D** auf OK und drücken Sie **OK,** um den Schlüssel zu bestätigen. Das Gerät wird nun in Ihr WLAN-Netzwerk eingebunden.

- 9. Im erscheinenden Menü Internet Radio wählen Sie mit  $\blacktriangle \blacktriangledown$  Senderliste und bestätigen mit **OK.**
- 10. Wählen Sie Lokal Deutschland, Sender oder Podcasts mit ▲▼ und bestätigen Sie mit **OK.**

*IRD 300*

- 11. Wählen Sie weitere Suchkriterien aus den erscheinenden Untermenüs aus, bis Sie zu einer Auflistung von Radiostationen oder Podcasts gelangen.
- 12. Die Liste mit Radiostationen oder Podcasts können Sie bequem mit dem Endlos-Drehregler durchsuchen. Gewünschte Stationen/Podcasts spielen Sie durch Drücken von **OK** ab.

## *14.3 PIN EINGEBEN*

Dieser Weg sollte nur von fortgeschrittenen Benutzern ausgeführt werden.

- 1. Wählen Sie die Systemeinstellungen und drücken Sie **OK.**
- 2. Markieren Sie Interneteinstellg und drücken Sie **OK.**
- 3. Netzwerkassistent ist markiert, drücken Sie **OK.** Der Netzwerkassistent sucht nach WLAN-Netzwerken. Wenn die Suche beendet ist, erscheinen die Netzwerke im Display.
- 4. Wählen Sie Ihr WLAN-Netzwerk mit **AV** und bestätigen Sie mit OK.
- 5. Wählen Sie mit ▲▼ PIN und drücken Sie OK. Eine PIN erscheint im Display.
- 6. Öffnen Sie die Internetseite mit der Sie Ihre Router steuern und geben die PIN ein.
- 7. Drücken Sie **OK** auf der Fernbedienung des Internetradios. Die Verbindung wird aufgebaut.

## *14.4 MANUELLE KONFIGURATION DER NETZWERKEINSTEL-LUNGEN*

**HINWEIS**: Sie finden die MAC-Adresse im Menü unter Systemseinstellungen → Interneteinstellg  $\rightarrow$  Einstellungen anzeigen unter dem Punkt MAC-Adresse, falls Sie diese benötigen.

Für eine manuelle Konfiguration benötigen Sie unterschiedliche Informationen, die Sie im Laufe der Konfiguration Ihres Internetradios unter Systemseinstellungen  $\rightarrow$  Interneteinstellg  $\rightarrow$  Manuelle Einstellungen  $\rightarrow$  Drahtlos eintragen. Wo Sie diese Informationen finden, entnehmen Sie der Bedienungsanleitung/Onlinehilfe des angeschlossenen Routers und des Betriebssystems Ihres PCs.

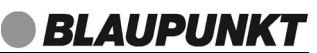

#### *WLAN*

Sie benötigen folgende Informationen zur Konfiguration des Internetradios, die Sie in den Einstellungen des Access Points (Routers) bzw. des PCs mit der Musiksammlung finden:

- Ist DHCP aktiviert oder deaktiviert?
- Falls DHCP deaktiviert ist, benötigen Sie ...
	- ... die IP-Adresse des Access Points,
	- ... die Adresse der Subnetzmaske,
	- ... die Adresse des Standardgateways,
	- ... die Adresse des bevorzugten DNS Servers und
	- ... eine freie IP-Adresse für das Internetradio.
- Wie lautet die SSID Ihres Access Points?
- Ist ein Schlüssel eingerichtet? WEP, WPA PSK TKIP / WPA PSK AES oder WPA2 PSK TKIP / WPA2 PSK AES?
- Wie lautet der Schlüssel?
- 1. Wählen Sie im Menü Systemseinstellungen  $\rightarrow$  Interneteinstellg und aktivieren Sie den Punkt.
- 2. Markieren Sie das Menü Manuelle Einstellungen und drücken Sie **OK.**
- 3. Zum Aufrufen von Drahtlos drücken Sie **OK.**
- 4. Nehmen Sie die Einstellungen vor:
	- DHCP (aktiv) oder DHCP (inaktiv): aktiv: Eine IP-Adresse kann automatisch zugeordnet werden. inaktiv: Eine IP-Adresse muss von Hand eingegeben werden.
	- SSID eingeben: Durch Drücken der Zahlen-/Buchstabentasten sowie der Taste ▶ Namen des WLAN-Netzwerks eingeben und bestätigen mit OK. Danach die Art der Verschlüsselung und den Schlüssel eingeben.
	- Bestätigung: Auswahl des Verschlüsselungsverfahrens und Eingabe des Schlüssels.

#### *IRD 300*

## *15. DAB-RADIO*

- 1. Drücken Sie die Taste **HOME.**
- 2. Mit den Tasten  $\triangle$  oder  $\nabla$  wählen Sie die Betriebsart DAB Radio.
- 3. Aktivieren Sie DAB Radio mit **OK.**

## *15.1 SENDER EINSTELLEN*

### *Erstes Einschalten*

- 1. Nachdem DAB Radio in der Anzeige erschienen ist, geht es automatisch mit einer der folgenden zwei Reaktionen weiter:
	- Beim ersten Einschalten der DAB-Funktion oder nach einem Zurücksetzen auf die Werkseinstellung werden automatisch DAB-Radiosender gesucht. Am Ende der Suche wird die Senderliste mit den gefundenen Sendern angezeigt.
	- Wenn schon ein Suchlauf durchgeführt wurde, wird der zuletzt gespielte Sender gespielt.
- 2. Wenn die Senderliste gezeigt wird, wählen Sie mit ▲▼ einen Sender und drücken Sie **OK.** Der Sender wird gespielt.

## *DAB-Sender aufrufen*

- 1. Drücken Sie während der Wiedergabe **MENU,** das Menü Senderliste erscheint.
- 2. Wählen Sie ggf. mit ▲▼das Menü Senderliste und drücken OK.
- 3. Wählen Sie mit ▲▼ einen Sender und drücken Sie OK. Der Sender wird gespielt.

### *DAB-Sender speichern und aufrufen*

Sie können bis zu 10 Radiosender speichern.

- 1. Drücken und halten Sie  $\bigstar$  gedrückt, bis Favoriten speichern im Display erscheint.
- 2. Wählen Sie nun mit ▲▼ den Speicherplatz für diesen Sender und drücken Sie **OK.** Gespeichert erscheint im Display. Der Sender ist nun auf diesem Speicherplatz gespeichert. Der Speicherplatz wird unten im Display mit  $\star$  1-10 angezeigt.

### *Gespeicherten DAB-Sender aufrufen*

Drücken Sie ★, wählen Sie mit ▲▼ den Speicherplatz des gewünschten Senders und drücken Sie **OK.** Der Sender wird nun gespielt.

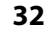

## *Automatischer Suchlauf*

Die DAB-Sender werden nach dem ersten Einschalten automatisch gesucht. Bei Änderungen der Frequenzbelegung oder wenn das Gerät an einen anderen Ort gebracht wird (Umzug), sollten Sie den Suchlauf erneut starten.

- 1. Drücken Sie **MENU.**
- 2. Markieren Sie *Vollständiger Suchlauf* mit den Tasten ▲▼ und drücken Sie **OK.** Der Suchlauf wird gestartet. Am Ende der Suche wird die Senderliste mit den gefundenen Sendern angezeigt.
- 3. Wählen Sie mit ▲▼ einen Sender und drücken Sie OK. Der Sender wird gespielt.

### *Manueller Suchlauf*

In der Regel müssen die Sender nicht manuell gesucht werden, da alle verfügbaren Sender schon bei der automatischen Suche gefunden werden.

- 1. Drücken Sie **MENU.**
- 2. Markieren Sie Manuell einstellen mit den Tasten ▲▼ und drücken Sie **OK.**
- 3. Blättern Sie mit  $\blacktriangle\blacktriangledown$  bis der gewünschte Multiplex Block erscheint.
- 4. Drücken Sie **OK.** Die Signalstärke wird angezeigt.
- 5. Drücken Sie zum Speichern **OK.** Wenn die Signalstärke nicht ausreicht, wird nichts gespeichert.

## *15.2 SENDERINFORMATIONEN WECHSELN*

In der Mitte des Displays werden Zusatzinformationen eingeblendet. Diese Informationen werden von den Radiosendern übertragen. Es ist möglich, dass die Anzahl der Informationen von Sender zu Sender unterschiedlich ist.

• Drücken Sie **INFO,** um die Informationen zu wechseln. Es werden folgende Informationen eingeblendet:

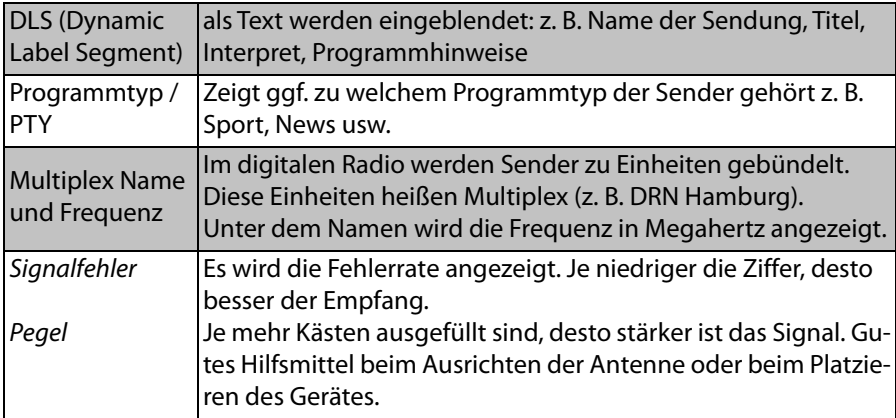

*IRD 300*

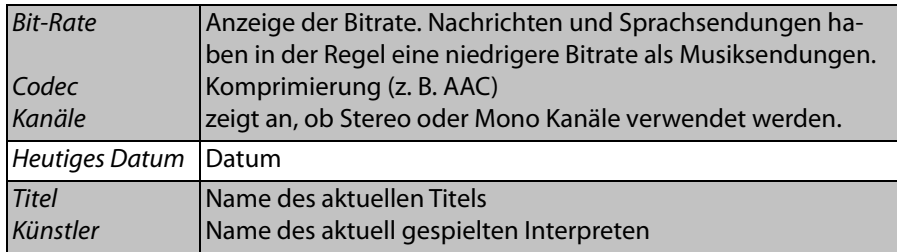

## *15.3 WEITERE DAB-FUNKTIONEN*

- Senderbereinigung: Die Funktion Senderbereinigung löscht Sender aus der Senderliste, die nicht mehr empfangen werden können. Das kann der Fall sein, wenn Sie umziehen oder der Sender abgeschaltet wurde.
- DRC: Die Funktion DRC sorgt dafür, dass leise Passagen etwas lauter wiedergegeben werden.
- Senderreihenfolge: Hier legen Sie fest, in welcher Reihenfolge die Sender in der Senderliste aufgeführt werden.
	- Alphanumerisch: Sender mit Ziffern zuerst, anschließend in alphabetischer Reihenfolge
	- Ensemble: Sortierung nach Gruppen
	- Gültig: Sortierung nach aktiven und inaktiven Sendern.
- 1. Drücken Sie **MENU.**
- 2. Blättern Sie mit den Tasten ▲▼ um Senderbereinigung, DRC oder Senderreihenfolge zu markieren und drücken Sie **OK.**
- 3. Bei

- Senderbereinigung wechseln Sie mit  $\blacklozenge$  zwischen Ja und Nein.
- DRC wechseln Sie mit  $\blacktriangle\blacktriangledown$  zwischen DRC stark, DRC schwach und DRC aus.
- Senderreihenfolge wechseln Sie mit  $\blacktriangle\blacktriangledown$  zwischen Alphanumerisch und Ensemble oder Gültig.
- 4. Drücken Sie **OK.**

## *16. UKW RADIO*

- 1. Drücken Sie die Taste **HOME.**
- 2. Mit den Tasten  $\triangle$  oder  $\nabla$  wählen Sie die Betriebsart UKW Radio.
- 3. Aktivieren Sie UKW Radio mit **OK.**

### **Sendersuche (nächster/vorheriger Sender)**

- Halten Sie die Taste I<sup>14</sup> gedrückt, um niedrigere Frequenzbereiche zu durchsuchen. Lassen Sie die Taste erst los, wenn sich die Frequenz in der Anzeige ändert. Der Suchlauf stoppt beim nächsten empfangenen Sender.
- Halten Sie die Taste ►→I gedrückt, um höhere Frequenzbereiche zu durchsuchen. Lassen Sie die Taste erst los, wenn sich die Frequenz in der Anzeige ändert. Der Suchlauf stoppt beim nächsten empfangenen Sender.

**HINWEIS:** Durch kurzes Drücken des Drehreglers kann der Sendersuchlauf am Gerät gestartet werden.

Auf dem Display können Sie die eingestellte Frequenz oder andere Informationen ablesen.

- Ziehen Sie die Antenne ganz aus. Probieren Sie verschiedene Positionen aus, um die UKW-Empfangsqualität zu verbessern, und verändern Sie ggf. den Standort des Gerätes.
- Stellen Sie durch Drücken der Taste ▲ oder ▼ den gewünschten Sender ein. Kurzes Drücken bewirkt eine Änderung von 0,05 MHz.

### *Automatische Sendersuche*

**HINWEIS:** Bei diesem Suchlauf werden früher gespeicherte Sender überschrieben.

- Sie können bis zu 10 UKW-Sender speichern.
- Die automatische Sendersuche sucht und speichert automatisch die ersten 10 Sender mit ausreichendem Empfang.
- 1. Drücken Sie die Taste **MENU.**
- 2. Mit den Tasten ▲ oder ▼ wählen Sie das Menü Autom. Speicherung und drücken **OK,** um den automatischen Suchlauf zu aktivieren. Die Sendersuche beginnt und die ersten 10 gefundenen Sender werden automatisch mit aufsteigender Frequenz auf den Programmplätzen 1 bis 10 der Favoritenliste gespeichert. Der Sender auf dem ersten Programmplatz wird automatisch wiedergegeben.

## **Die Liste der Sender kann mit den Tasten**  $\star$  **und FAV aufgerufen** *werden.*

### *Sender aus der Favoritenliste aufrufen*

- 1. Ein UKW-Sender wird wiedergegeben.
- 2. Drücken Sie kurz die Taste ★ oder FAV am Gerät. Der erste Sender der Favoritenliste erscheint im Display.
- 3. Wählen Sie nun mit den Tasten  $\triangle$  und  $\nabla$ den Speicherplatz des gewünschten Senders und drücken dann **OK,** um den Sender zu aufzurufen.

### *Einstellung für die automatische Sendersuche*

Sie können einstellen, dass bei der automatischen Suche nur starke Sender gespeichert werden sollen.

- 1. Drücken Sie die Taste **MENU.**
- 2. Mit den Tasten ▲ oder ▼ wählen Sie das Menü Suchlauf-Einstellung und drücken **OK.**
- 3. Wählen Sie mit  $\blacklozenge$  Ja, wenn nur leistungsstarke Sender gefunden werden sollen oder Nein, wenn der Sendersuchlauf auch bei schwächeren Sendern stoppen soll.
- 4. Bestätigen Sie mit **OK.**

### *Umschalten auf Mono*

Stellen Sie die Wiedergabe dauerhaft auf Mono, wenn die Sender schwach empfangen werden. Dies kann den Empfang verbessern.

- 1. Drücken Sie die Taste **MENU.**
- 2. Mit den Tasten ▲ oder ▼ wählen Sie das Menü Audio-Einstellung und drücken **OK.**
- 3. Wählen Sie mit  $\blacklozenge$  Ja, wenn Sie dauerhaft auf Mono-Wiedergabe umstellen wollen.
- 4. Bestätigen Sie mit **OK.**

### *Anzeigen im Display*

**36** 

Drücken Sie wiederholt die Taste **INFO,** um unterschiedliche Informationen im Display anzuzeigen.

## **17. BLUETOOTH**

## *17.1 BLUETOOTH-VERBINDUNG HERSTELLEN*

#### **HINWEISE:**

- Nach dem Einschalten des Bluetooth-Modus versucht das Gerät automatisch, eine Verbindung zum letzten gekoppelten Gerät herzustellen oder eine neue Verbindung aufzubauen. Dazu müssen beide Geräte eingeschaltet sein, Bluetooth muss aktiviert sein und die Geräte müssen sich im Empfangsbereich befinden.
- Die Kennung des Gerätes ist IRD 300.
- 1. Aktivieren Sie die Bluetooth-Verbindung des Abspielgerätes. Das Abspielgerät sucht nun nach Geräten, mit denen es sich verbinden kann.
- 2. Schalten Sie das Internet-Radio ein.
- 3. Drücken Sie die Taste **HOME.**
- 4. Mit den Tasten  $\triangle$  oder  $\nabla$  wählen Sie die Betriebsart Bluetooth und drücken **OK.**

Im Display erscheint Bluetooth Audio. Das Bluetooth-Symbol unten rechts im Display blinkt, solange ein Verbindungsaufbau läuft.

- 5. Das Abspielgerät sollte nun die Gerätekennung IRD 300 empfangen. Tippen Sie auf die Kennung am Abspielgerät, um die Verbindung zum Internet-Radio herzustellen. Beide Geräte sind nun miteinander verbunden. Im Display des Internet Radios leuchtet das Bluetooth-Symbol. Ein kurzer Signalton ist beim Verbinden zu hören.
- 6. Starten Sie nun am Abspielgerät die Wiedergabe eines Musiktitels. Der Ton wird über das Internet-Radio wiedergegeben. Die Steuerung der Wiedergabe erfolgt über das Abspielgerät, die Lautstärke kann auch am Internet-Radio eingestellt werden.

**HINWEIS:** Einige Abspielgeräte können auch mit der Fernbedienung des Internet-Radios bedient werden. Funktionen wie Play/Pause und das Aufrufen des nächsten oder vorherigen Titels sind dann möglich.

- 7. Trennen Sie die Verbindung, indem Sie ...
	- die Funktion Bluetooth am Abspielgerät ausschalten,
	- einen anderen Wiedergabemodus wählen,
	- das Internet Radio in Stand-by schalten,
	- den Empfangsbereich verlassen

**BLAUPUNKT** 

#### **HINWEISE:**

- Falls beim Koppeln ein Code eingegeben werden muss, dann verwenden Sie "0000". Geben Sie diesen Code am Abspielgerät ein.
- Ist die Wiedergabe verzerrt, kann es daran liegen, dass der Audiopegel am Abspielgerät zu hoch eingestellt ist. Regeln Sie die Lautstärke am Abspielgerät herunter und erhöhen Sie statt dessen die Lautstärke am Internet-Radio.
- Es kann sein, dass nicht alle Bluetooth-Geräte verbunden werden können.

## *17.2 BEDIENUNG ÜBER BLUETOOTH*

**HINWEIS:** Es ist möglich, dass nicht alle Geräte die Bedienung mit der Fernbedienung des Interne-Radios unterstützen.

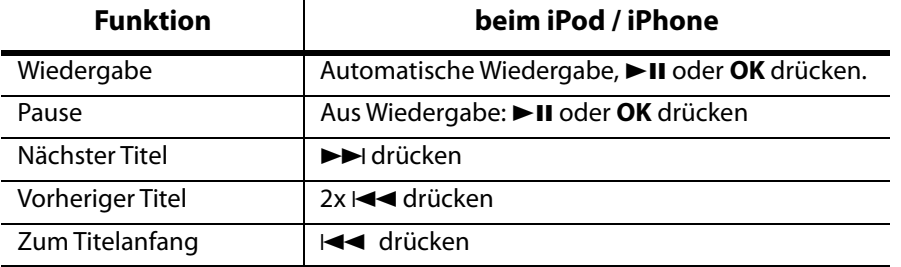

#### **Einstellungen mit der Fernbedienung des Internet-Radios.**

#### *Anruf am Telefon annehmen*

- 1. Wenn Sie während der Wiedergabe einen Anruf erhalten, wird der Ton automatisch ausgeschaltet und das Telefon klingelt.
- 2. Nehmen Sie den Anruf wie gewohnt an. Der Ton wird über das Telefon wiedergegeben. Bei einigen Smartphones können Sie die Wiedergabe des Telefonats auch auf das Internetradio umschalten.
- 3. Zum Schluss beenden Sie das Gespräch wie immer. Nach einigen Sekunden wird die Wiedergabe über das Internet-Radio fortgesetzt.

#### *Ein anderes Gerät über Bluetooth anschließen*

Wenn Sie ein anderes Wiedergabegerät über Bluetooth anschließen wollen, trennen Sie die Verbindung am Internet Radio oder am verbundenen Gerät. Es ertönt ein Signal und im Display des Internet-Radios blinkt das Bluetooth-Symbol.

- 1. Drücken Sie die Taste **MENU.**
- 2. Mit den Tasten ▲ oder ▼ wählen Sie BT trennen und drücken OK.
- 3. Bestätigen Sie Ja mit **OK,** wenn Sie die bestehende Verbindung trennen wollen.
- 4. Verbinden Sie das neue Gerät wie oben beschrieben.

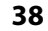

## **BLAUPUNK**

## *18. SONDERFUNKTIONEN*

### *18.1 ALARM EINSTELLEN*

Sie können zwei verschiedene Standardwecker und den Schlummer-Wecker einstellen. In diesem Menü gehen Sie mit der Taste  $\blacktriangleleft$  eine Menüebene zurück.

**HINWEIS:** Ist ein Wecker aktiviert, erscheint im Menü die Weckzeit. Anderenfalls steht Aus oder gar nichts hinter dem entsprechenden Wecker.

- 1. Drücken Sie **ALARM,** um einen Wecker einzustellen.
- 2. Mit den Tasten  $\triangle$  und  $\nabla$  markieren Sie:
	- Wecker 1: Ein: schaltet den Wecker ein und ruft das nächste Menü auf. Aus: schaltet den Wecker aus. Einstellungen bleiben erhalten.
	- Wecker 2: Ein: schaltet den Wecker ein und ruft das nächste Menü auf. Aus: schaltet den Wecker aus. Einstellungen bleiben erhalten.
- 3. Drücken Sie **OK**.
- 4. Wählen Sie mit  $\blacktriangle \blacktriangledown$  im Untermenü *Intervall:* zwischen den Einstellungen Aus, Täglich, Einmal, Wochenende oder Werktage und bestätigen Sie mit **OK.**

**HINWEIS:** Wenn Sie auf die Funktion Einmal umschalten, erscheint nach dem Bestätigen ein Fenster in dem Sie Datum und Uhrzeit eingeben. Stellen Sie dort den Tag mit ▲▼ ein, wechseln mit ▶ zu Monat, Jahr, Stunde, Minuten und ggf. AM/PM. Ändern Sie die Einstellung mit ▲▼ und bestätigen mit OK. Das Menü erscheint; gehen Sie dort zum Untermenü Mode.

- 5. Gehen Sie mit T zum Untermenü Uhrzeit und bestätigen Sie mit **OK.**
- 6. Im folgenden Menü Uhrzeit stellen Sie mit  $\blacktriangle \blacktriangledown$  die Stunden ein, wechseln mit  $\triangleright$  zu den Minuten und stellen diese ebenfalls mit  $\blacktriangle\nabla$  ein und bestätigen mit **OK.**
- 7. Gehen Sie mit  $\nabla$  zum Untermenü Mode und wählen Sie mit  $\blacktriangle\nabla$  zwischen Summer (Alarmton), Internet Radio, DAB (digitales Radio) und UKW (UKW-Radio) und bestätigen Ihre Wahl mit **OK.** Für Summer fahren Sie mit dem nächsten Untermenü Lautstärke fort.
- 8. Für Internet Radio, DAB und FM wählen Sie im Untermenü Programm nun mit ▲▼ Zuletzt gehört oder einen der Gespeicherten Sender (aus der FAV-Liste) und bestätigen Ihre Wahl mit **OK.**
- 9. Im Untermenü Lautstärke: stellen Sie diese mit  $\blacktriangle\blacktriangledown$  ein und bestätigen Ihre Wahl mit **OK.**
- 10. Gehen Sie mit T zum Unterpunkt Speichern und drücken Sie **OK,** um Ihre Einstellungen zu speichern. Alarm Gespeichert wird kurz angezeigt.

- BLAUPUNKT
- 11. Es erscheint ein Fenster mit den Werten von Alarm 1 und 2 (Ein/Aus und die Alarmzeiten).
	- **4:** mit dieser Taste schließen Sie das Fenster.
	- **OK:** mit dieser Taste gelangen Sie in das Menü des markierten Alarms. Dort können Sie, wie zuvor beschrieben, die Einstellungen verändern und dann speichern.

## *18.2 ALARM WIEDERHOLEN ODER AUSSCHALTEN*

- Ein Alarm schaltet sich nach 60 Minuten autoamtisch aus, wenn Sie ihn nicht vorher ausschalten.
- Wenn ein Alarm ausgelöst wird, können Sie diesen ...
	- ... wiederholen (Snooze-Funktion), indem Sie die Taste z<sup>zz</sup> drücken. Drücken Sie so oft, bis die gewünschte Zeit für eine Alarmwiederholung (5 MIN, 10 MIN, 15 MIN oder 30 MIN) angezeigt wird.
	- ... ausschalten, indem Sie (1) drücken
- Bei aktivierter Wiederholung wird die Zeit bis zum nächsten Auslösen des Alarms als Countdown im Display angezeigt.

## *18.3 SPRACHE*

Sie können zwischen verschiedenen Sprachen für die Displayinformationen wählen.

Im Menü Systemeinstellungen  $\rightarrow$  Sprache wählen Sie mit den Tasten  $\blacktriangle$  und  $\blacktriangledown$ eine Sprache und bestätigen die Auswahl durch Drücken von **OK.** Nach einigen Sekunden wird das Display in neuer Sprache angezeigt.

## *18.4 DIMMER / DISPLAYBELEUCHTUNG EINSTELLEN*

Hier legen Sie die Werte für das Dimmen in Standby nach und die Betriebszustände im Betrieb und in Standby fest.

- Dimmen in Standby nach: Wählen Sie aus, nach wieviel Sekunden in Standby das Display gedimmt werden soll.
	- Ein: bedeutet, dass das Display im Standby Modus nicht gedimmt wird.
	- 10 -180: gibt an, nach wieviel Sekunden im Standby Modus das Display gedimmt wird.
- im Betrieb: Festlegung der Displayhelligkeit im Betrieb.
	- Hell, mittel, dunkel: Einstellen der Helligkeit.
- in Standby: Festlegung der Displayhelligkeit in Standby.
	- mittel, dunkel: Einstellen der Helligkeit.
	- Aus: Das Display wird nach der eingestellten Zeit komplett schwarz.

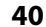

- 1. Drücken Sie **MENU.**
- 2. Im Menü Systemeinstellungen → Display Beleuchtung drücken Sie **OK.**
- 3. Bei
	- Dimmen in Standby nach: wechseln Sie mit  $\blacktriangle\blacktriangledown$  zwischen den Menüpunkten.
	- im Betrieb: wechseln Sie mit  $\blacktriangle\blacktriangledown$  zwischen den Menüpunkten
	- in Standby: wechseln Sie mit  $\blacktriangle\blacktriangledown$  zwischen den Menüpunkten.
- 4. Drücken Sie **OK.**

### *18.5 AUSSCHALTZEIT (SLEEPTIMER) EINSTELLEN*

Das Gerät schaltet sich nach Ablauf der eingestellten Zeit automatisch in Standby.

- Drücken Sie mehrfach die Taste  $\mathbf{z}^2$ , um die Ausschaltzeit in Minuten einzustellen (15, 30, 45, 60) oder diese Funktion auszuschalten (Schlummer aus).
- Bei aktivierter Ausschaltzeit wird diese als Countdown links unten im Display angezeigt. Sie können die Funktion auch über Hauptmenü → Sleep bedienen

## *18.6 WERKSEINSTELLUNG*

**HINWEIS:** Beim Zurücksetzen auf die Werkseinstellung werden alle Konfigurationseinstellungen gelöscht.

- 1. Aktivieren Sie das Menü Systemeinstellungen  $\rightarrow$  Werkseinstellung.
- 2. Bestätigen Sie das Zurücksetzen, indem Sie mit der Taste ◀ Ja wählen und **OK** drücken. Das Gerät wird auf die Werkseinstellung zurückgesetzt.
- 3. Der Einrichtungsassistent erscheint. Wählen Sie Ja mit < und drücken OK.
- 4. Wählen Sie ein Uhrzeitformat und drücken **OK.**
- 5. Wählen Sie aus , von welchem Radiomedium die Uhrzeit nach einem Stromausfall automatisch wieder eingestellt werden soll und drücken **OK** (siehe "Einstellen von Datum und Uhrzeit" auf Seite 20).
- 6. Wählen Sie eine Zeitzone aus (für Deutschland +1) und drücken **OK.**
- 7. Schalten Sie die Sommerzeit ein oder aus und drücken **OK.**
- 8. Wählen Sie Größter Teil Europas und drücken **OK.**
- 9. Nehmen Sie eine Netzwerkkonfiguration vor verbinden Sie das Gerät also wieder mit einem WLAN-Router (siehe "Erster Verbindungsaufbau" auf Seite 16)
- 10. Am Ende erscheint Einrichtungsass. abgeschlossen. Drücken Sie **OK,** um ins Hauptmenü zu gelangen.

#### *IRD 300*

## *18.7 NETZWERKEINSTELLUNGEN ZURÜCKSETZEN*

Mit dieser Funktion setzen Sie die Einstellungen für das Netzwerk auf die Werkseinstellung zurück z. B. auch die Passwörter. Alle anderen Werte bleiben erhalten.

- 1. Drücken Sie **HOME** und wählen Sie Internet Radio.
- 2. Drücken Sie **MENU.**
- 3. Wählen Sie mit ▲▼ Systemeinstellungen und drücken Sie OK.
- 4. Markieren Sie Interneteinstellg und drücken Sie **OK.**
- 5. Wählen Sie mit ▲▼ Netzwerkeinstellungen zurücksetzen und drücken Sie OK.
- 6. Markieren Sie Ja mit den Tasten < ▶ und drücken OK, um die Netzwerkeinstellungen zurückzusetzen.
- 7. Drücken Sie **,** um das Gerät in Standby zu schalten. Drücken Sie die Taste erneut zum Einschalten.

Der Netzwerkassistent startet automatisch einen Suchlauf nach WLAN-Netzwerken (siehe "Erster Verbindungsaufbau" auf Seite 16).

## *18.8 SOFTWARE UPDATE*

**VORSICHT:** Während eines Updates darf das Gerät nicht ausgeschaltet werden. Folgen Sie den Anweisungen auf dem Display.

- Unter Umständen wird die Gerätesoftware im Laufe der Zeit geändert und als Update zur Verfügung gestellt.
- Die automatische Prüfung nach einem Software-Update ist als Voreinstellung aktiviert.
- 1. Wählen und öffnen Sie im Menü Systemeinstellungen den Menüpunkt Software update.
- 2. Wählen Sie:
	- Update suchen und drücken Sie **OK.** Suche nach neuer Version... erscheint im Display. Wird danach Software ist aktuell angezeigt, ist die Gerätesoftware aktuell und es liegt kein Update vor. Steht ein Update zur Verfügung, folgen Sie den Anweisungen auf dem Display.
	- Auto-update und drücken Sie **OK.** Wenn Sie im folgenden Menü Ja bestätigen wird in Zukunft automatisch nach Updates gesucht. Wählen Sie Nein, müssen Updates weiterhin manuell gesucht werden.

## *18.9 INFO*

• Je nachdem, in welchem Modus sich das Gerät befindet, werden nach Drücken der Taste **INFO** zusätzliche Informationen auf dem Display wiedergegeben.

## **BLAUPUNKT**

- Wählen Sie im Menü Systemeinstellungen den Menüpunkt Info, um Informationen zur aktuellen Software, zur Radio ID und zum Gerätenamen zu sehen.
- Wählen Sie im Menü Systemeinstellungen/Interneteinstellg den Menüpunkt Einstellungen anzeigen, um Informationen zur Netzwerkkonfiguration zu sehen. Es werden angezeigt: Status, die MAC-Adresse, WLAN-Region, DHCP, die SSID, die IP-Adresse, Einträge für Subnetz, Gateway und DNS1/2.

## *18.10 AKTUELELS NETZWERK ANZEIGEN*

- 1. Wählen Sie im Menü Systemseinstellungen  $\rightarrow$  Interneteinstellg und aktivieren Sie den Punkt.
- 2. Markieren Sie das Menü Netzwerkprofil und drücken Sie **OK.** Das aktuelle Netzwerk wird angezeigt.

### *18.11 WLAN-VERHALTEN IN STANDBY*

Legen Sie fest, ob die WLAN-Verbindung auch im Standby-Modus bestehen bleiben soll. Das bedeutet, dass Sie beim Einschalten sofort einen Internetsender hören und nicht auf den Aufbau einer Internetverbindung warten müssen.

- 1. Wählen Sie im Menü Systemseinstellungen  $\rightarrow$  Interneteinstella und aktivieren Sie den Punkt.
- 2. Markieren Sie das Menü Verbindung WLAN Stby und drücken Sie **OK.**
- 3. Wählen Sie Ja mit  $\blacktriangleleft$   $\blacktriangleright$  damit die WLAN-Verbindung auch im Standby-Modus erhalten bleibt und drücken **OK.**

BLAUPUNKT

## *19. GLOSSAR*

#### *DLNA*

DLNA (Digital Living Network Alliance) ist ein Übertragungsprotokoll, auf das sich verschiedene Hersteller geeinigt haben. Dadurch ist es möglich, dass Sie z. B. Musikdateien von einem Gerät auf einem anderen Gerät abspielen können.

#### *DHCP (Dynamic Host Configuration Protocol)*

ermöglicht dem Server oder Router die dynamische Zuordnung einer IP-Adresse für Netzwerkkomponenten. Eine weitere Konfiguration ist nicht notwendig.

#### *DRM*

das Digital Rights Management ist ein Verfahren zur Kontrolle digitaler Medienrechte.

#### *Firewall*

eine Hard- oder Software, die den Zugriff Fremder (Hacker) auf den eigenen Rechner bzw. das eigene Netzwerk verhindern soll. Die Firewall kann im Router eingebaut oder als Software auf dem PC installiert sein.

#### *IEEE 802.11 b/g/n*

ein vom Institute of Electrical and Electronics Engineers herausgegebener Industriestandard für drahtlose Netzwerke mit einem maximalen Datentransfer von 11 Mbit/s (b), 54 Mbit/s (g) bzw. bis 150 Mbit/s (n). Das Internetradio unterstützt IEEE 802.11 b/g/n.

#### *IP-Adresse*

eine gemäß des Internet-Übertragungsprotokolls IP (Internet Protocol) festgelegte "Hausnummer" (Adresse). Jedes Gerät erhält eine eindeutige Folge von 4 durch Punkte getrennte Nummerngruppen, z. B. 192.80.178.34. Bei DHCP erfolgt die Zuordnung automatisch; eine dynamische IP-Adresse wird bei jeder Verbindung neu vergeben, feste IP-Adressen werden im Netzwerk den MAC-Adressen einzelner Geräte fest zugeordnet.

#### *MAC-Adresse*

die Media Access Control-Adresse ist eine feste und nicht veränderbare Hardwareadresse, mit der Netzwerkkomponenten eindeutig identifiziert werden können. Die MAC-Adresse des Internetradio finden Sie im Menü Systemeinstellung im Menüpunkt Netzwerkeinstellungen/Einstellungen anzeigen.

#### *Podcast*

einzelner Beitrag (oder Serie von Beiträgen) in der Form einer Audio- oder Videodatei im Internet.

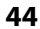

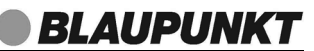

#### *Router*

eine Netzwerkkomponente, die Netzwerke oder Netzwerkkomponenten miteinander verbindet und dafür sorgt, dass die Daten(-Pakete) an die richtige Komponente weitergeleitet werden. Ein Router (mit Access Point) kann die Verbindung zwischen dem Internetradio und dem Internet und PCs im Netzwerk herstellen.

#### *SSID (Service Set Identifier)*

oder ESSID (Extended Service Set Identifier); der "Name" (die Kennung) eines Funk-Netzwerkes nach IEEE802.11, mit dem das Netzwerk eindeutig identifiziert werden kann. Diese Kennung wird bei der Einrichtung des Netzwerkes (bzw. Routers) vergeben. Das Internetradio erkennt alle gefundenen (Funk-) Netzwerke automatisch, die SSID kann aber auch manuell eingegeben werden.

#### *UPnP (Universal Plug and Play)*

ein von Microsoft eingeführter Standard zur herstellerübergreifenden Ansteuerung von Geräten in einem Netzwerk. Das Internetradio kann mithilfe dieses Standards mit einem PC im Netzwerk kommunizieren.

#### *WEP-Verschlüsselung*

die Wired-Equivalent-Privacy ist ein älterer Verschlüsselungsstandard für WLAN Funknetzwerke. Das Internetradio kann WEP-verschlüsselte Daten empfangen und entschlüsseln.

#### *WPA-, WPA2-Verschlüsselung*

der WiFi Protected Access ist eine neuere Verschlüsselungsmethode für WLAN Funknetzwerke. Sie bietet höheren Schutz vor Zugriffen Fremder. Das Internetradio kann WPA/WPA2-verschlüsselte Daten empfangen und entschlüsseln.

#### *Wi-Fi*

ein Zertifikat für WLAN-Produkte, die nach einem festgelegten Standard arbeiten und deswegen miteinander kompatibel sind. Das Internetradio ist nach diesem Standard zertifiziert.

#### *WLAN oder Wireless LAN (Wireless Local Area Network)*

ein drahtloses, lokales Funknetzwerk zur Datenübertragung. Das Internetradio wird über ein WLAN mit Ihrem Netzwerk und dem Internet verbunden.

#### *WLAN Modem-Router*

WLAN Router mit integriertem (DSL-) Modem.

#### *Wireless Access Point*

eine Netzwerkkomponente, z. B. Teil eines Routers, mit der WLAN-Endgeräte (clients) Verbindung aufnehmen, um Daten mit dem Internet oder anderen Geräten im Netzwerk auszutauschen. Der Access Point wird über seine SSID identifiziert.

*IRD 300*

Das Internetradio nimmt mit dem Access Point Verbindung auf, um Daten aus dem Internet oder einem PC im Netzwerk zu empfangen.

#### *WPS*

Wi-Fi Protected Setup (**WPS**) ist ein Standard zum einfachen Aufbau eines drahtlosen Heimnetzwerks mit Verschlüsselung.

## *20. REINIGUNG*

**VORSICHT:** Lösungsmittel, Spiritus, Verdünnungen usw. dürfen nicht verwendet werden, sie können die Oberfläche des Gerätes beschädigen.

• Ziehen Sie das Netzteil aus der Steckdose. Falls erforderlich, reinigen Sie das Gerät mit einem weichen, trockenen Tuch.

## *21. ENTSORGEN*

Altgeräte und Batterien dürfen nicht im normalen Hausmüll entsorgt werden.

Die Verpackung bewahren Sie nach Möglichkeit bis zum Ablauf der Garantiezeit auf. Danach entsorgen Sie sie bitte umweltgerecht.

Das Gerät muss – gemäß der Entsorgungsrichtlinie 2012/19/EU – einer geordneten Entsorgung zugeführt werden. Kunststoffe und Elektronikteile müssen einer Wiederverwertung zugeführt werden.

Erkundigen Sie sich bei Ihrer zuständigen Entsorgungsstelle. Verbrauchte Batterien müssen sachgerecht entsorgt werden. Zu diesem Zweck stehen im batterievertreibenden Handel sowie bei den kommunalen Sammelstellen entsprechende Behälter zur Batterie-Entsorgung bereit.

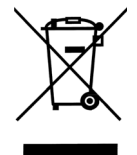

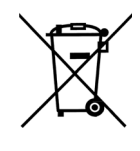

Sie als Verbraucher sind gesetzlich verpflichtet, Batterien und Akkus bei einer Sammelstelle Ihrer Gemeinde, Ihres Stadtteils oder im Handel abzugeben. Nur so können Batterien und Akkus einer umweltschonenden Entsorgung zugeführt werden. Batterien und Akkus, die mit den aufgeführten Buchstaben versehen sind, beinhalten u. a. folgende Schadstoffe: Cd (Cadmium), Hg (Quecksilber), Pb (Blei).

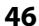

**BLAUPUNKT** 

## *22. PROBLEMLÖSUNGEN*

Sollte Ihr Gerät einmal nicht wie gewünscht funktionieren, gehen Sie bitte erst diese Checkliste durch. Vielleicht ist es nur ein kleines Problem, das Sie selbst beheben können.

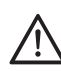

**GEFAHR!** Versuchen Sie auf keinen Fall, das Gerät selbstständig zu reparieren. Wenn Sie den Fehler nicht beheben können, wenden Sie sich an unser Service Center.

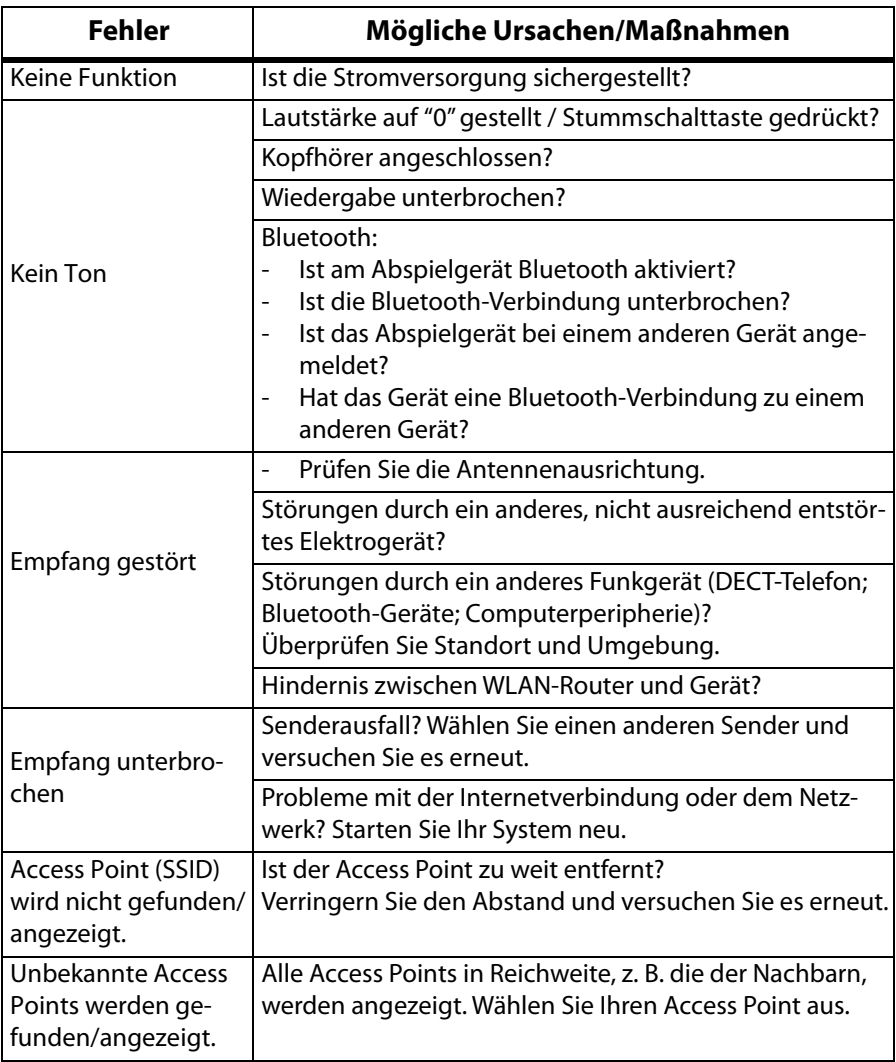

*IRD 300*

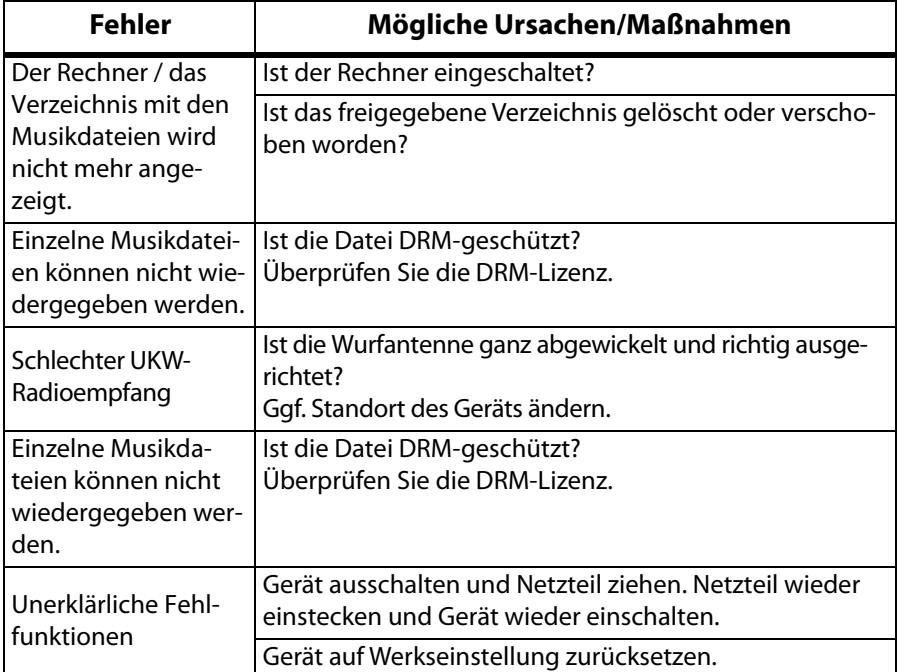

Wenn Sie den Fehler nicht beheben können, wenden Sie sich an unsere Hotline: **00 800 1300 1400**

(Montag bis Freitag, 8.00 bis 18.00 Uhr / kostenlos aus dem Festnetz, sowie den Mobilfunknetzen)

oder per E-mail an: **maxpower-service-de@teknihall.de**

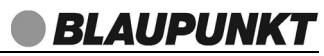

## *23. TECHNISCHE DATEN*

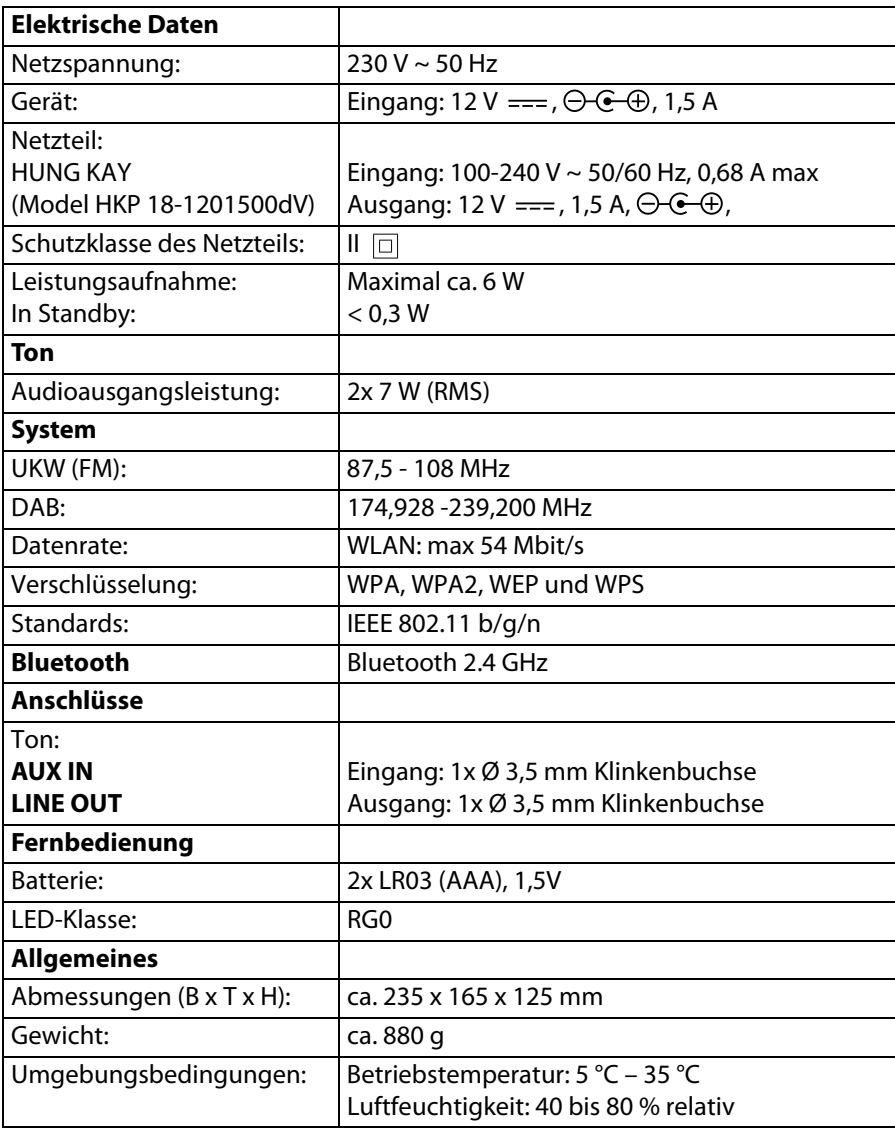

Technische Änderungen vorbehalten.

**D** IDR 300.book Seite 50 Donnerstag, 27. Juli 2017 4:28 16

**IDR 300.book Seite 51 Donnerstag, 27. Juli 2017 4:28 16**